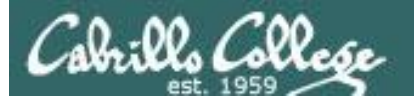

#### **Lesson Module Checklist**

- Slides
- WB converted
- Flash cards
- Page numbers
- $\cdot$  1<sup>st</sup> minute quiz
- Web Calendar summary
- Web book pages
- **Commands**
- Lock turnin directory at midnight
- Opus hide script tested
- Practice test ready on Blackboard
- P2 Test system online and unlocked
- 9V backup battery for microphone
- Backup slides, CCC info, handouts on flash drive

## **Student checklist**

- 1) Browse to the CIS 90 website Calendar page
	- http://simms-teach.com
	- Click CIS 90 link on left panel
	- Click Calendar link near top of content area
	- Locate today's lesson on the Calendar
- 2) Download the presentation slides for today's lesson for easier viewing
- 3) Click Enter virtual classroom to join CCC Confer session
- 4) Connect to Opus using Putty or ssh command

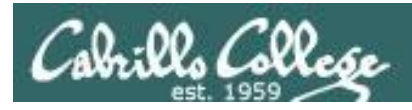

## Introductions and Credits

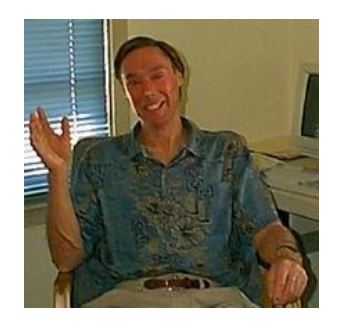

Jim Griffin

- Created this Linux course
- Created Opus and the CIS VLab
- Jim's site: http://cabrillo.edu/~jgriffin/

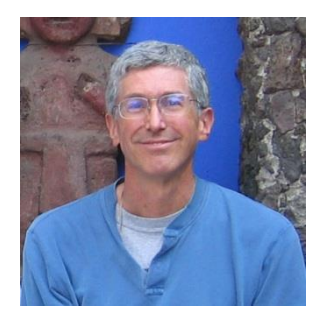

Rich Simms

- HP Alumnus
- Started teaching this course in 2008 when Jim went on sabbatical
- Rich's site: http://simms-teach.com

And thanks to:

• John Govsky for many teaching best practices: e.g. the First Minute quizzes, the online forum, and the point grading system (http://teacherjohn.com/)

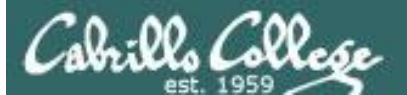

COMPANY OF THE

Instructor: **Rich Simms** Dial-in: **888-886-3951**  Passcode: **136690**

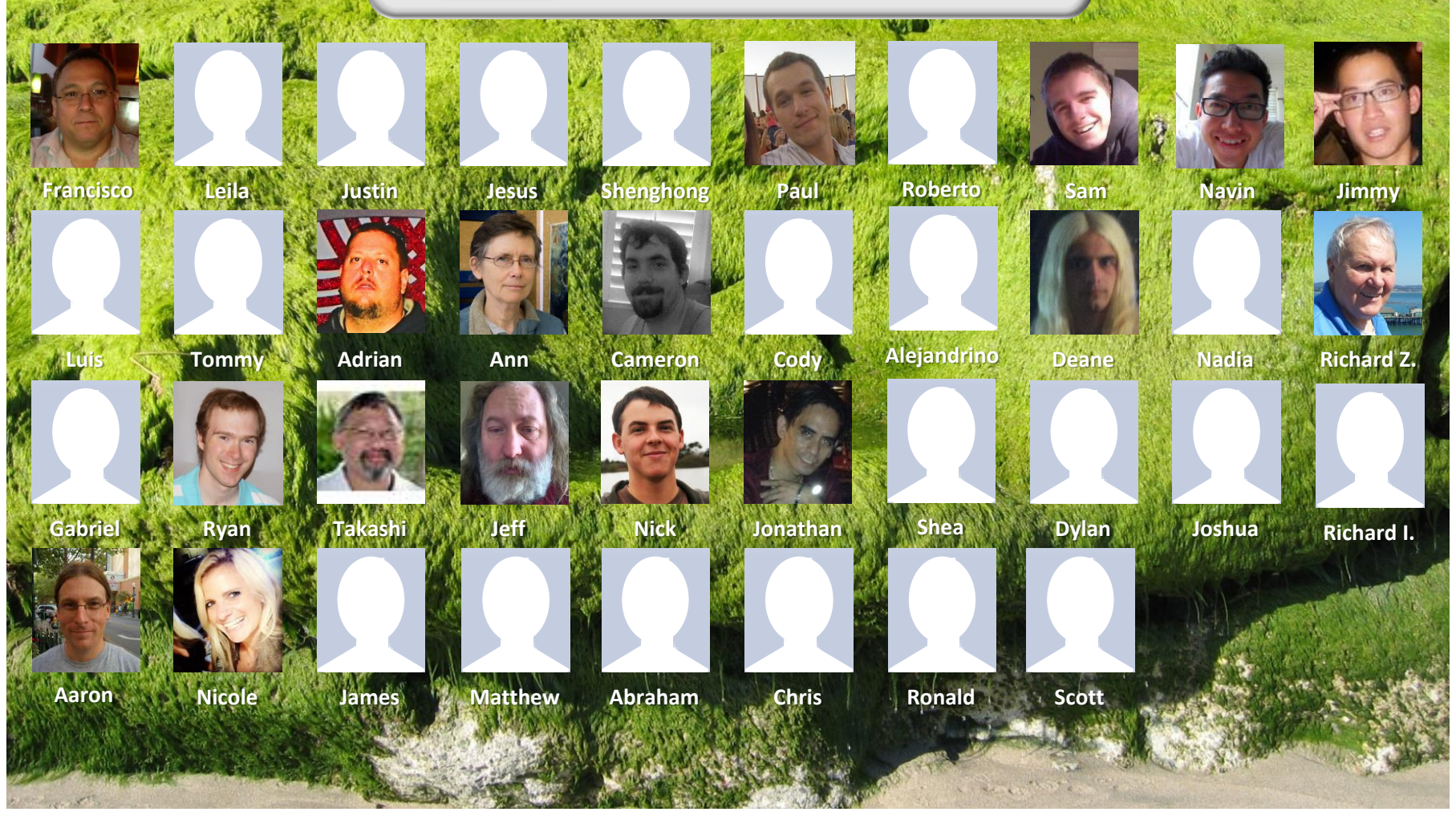

*Email me (risimms@cabrillo.edu) a relatively current photo of your face for 3 points extra credit*

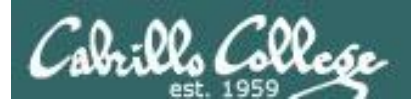

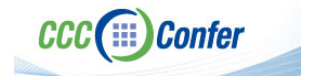

## **Instructor CCC Confer checklist**

#### [ ] Preload White Board

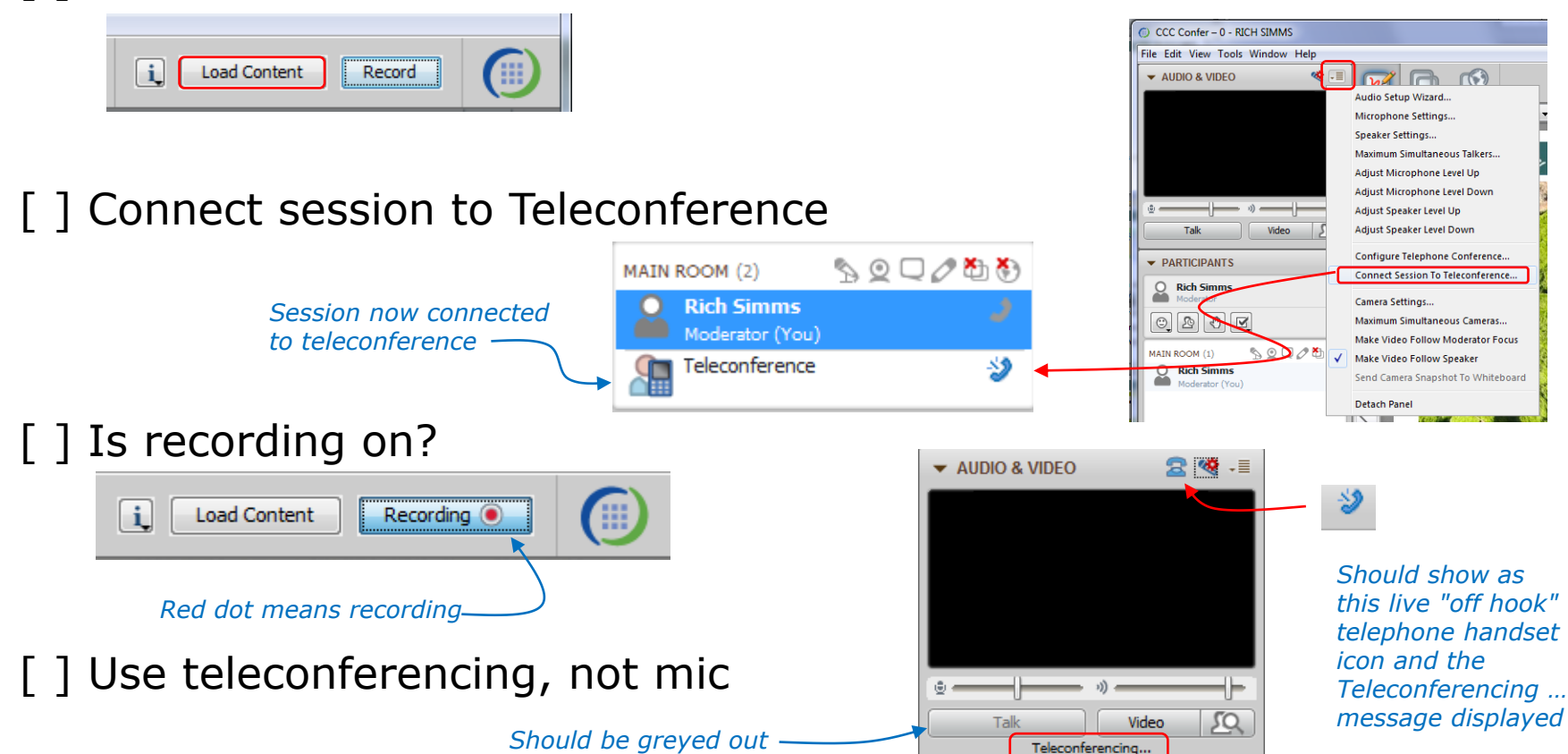

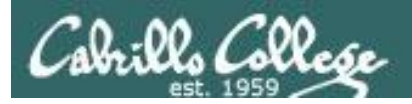

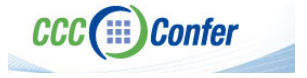

### **Instructor CCC Confer checklist**

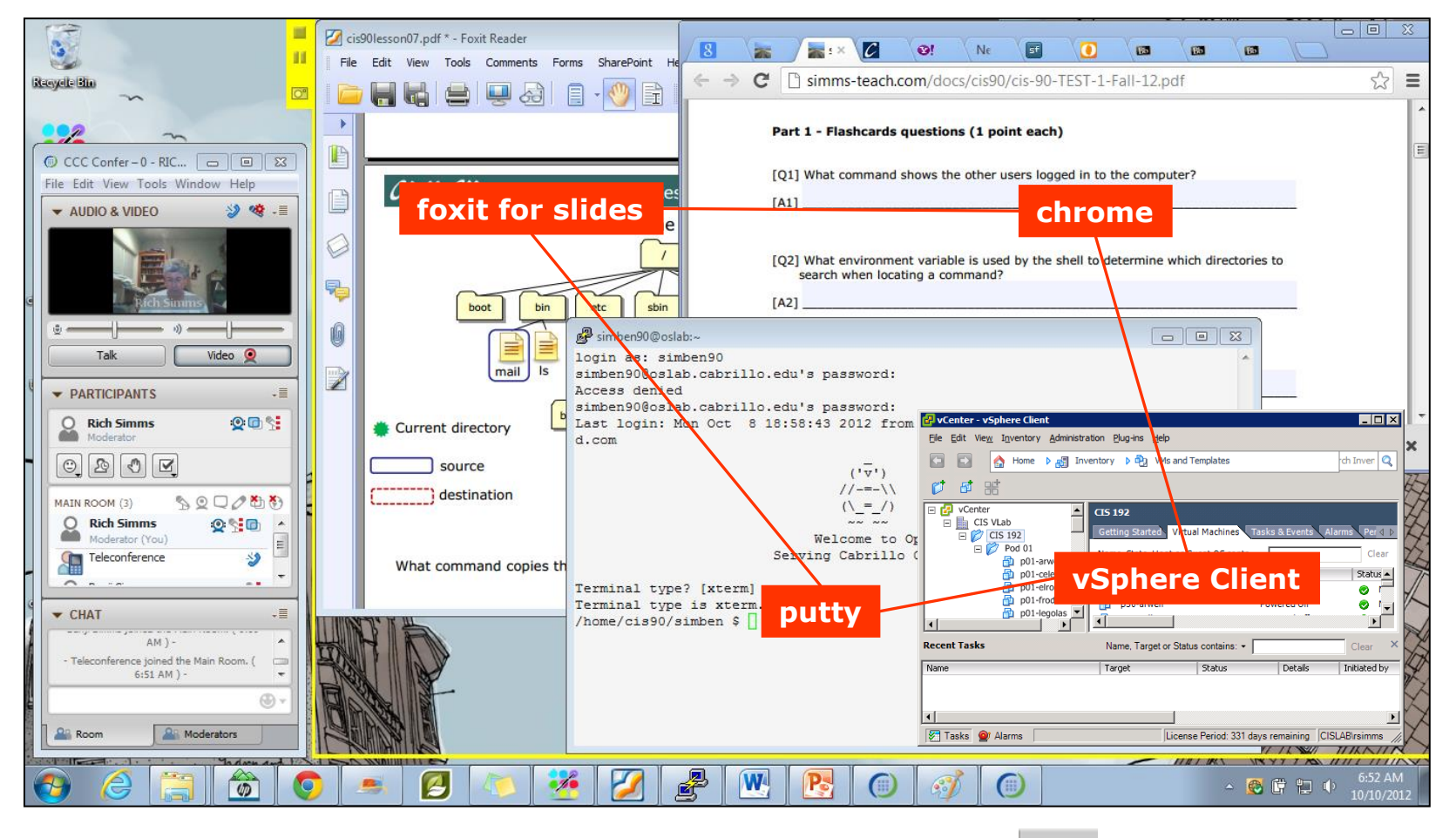

[ ] layout and share apps

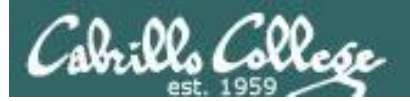

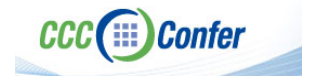

## **Instructor CCC Confer checklist**

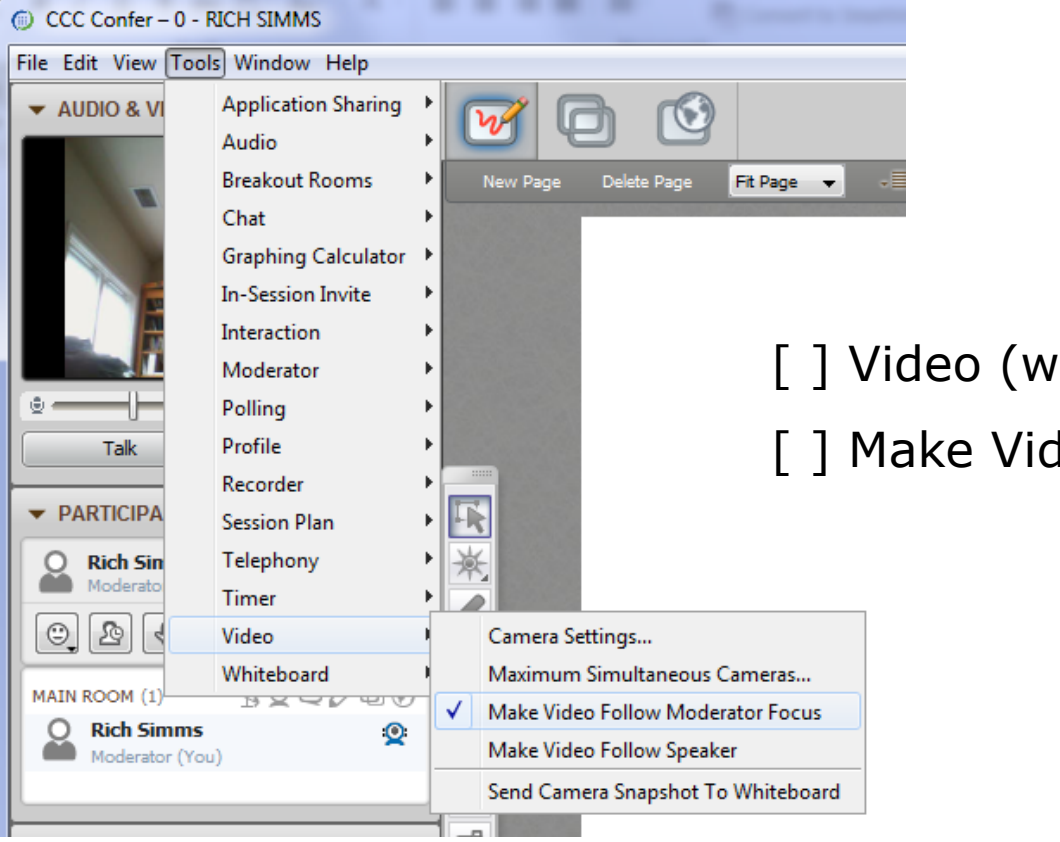

[ ] Video (webcam)

[ ] Make Video Follow Moderator Focus

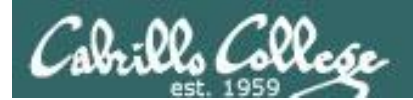

**CCC**(iii) Confer

## **Using Elmo with CCC Confer**

CIS 90 - Lesson 9

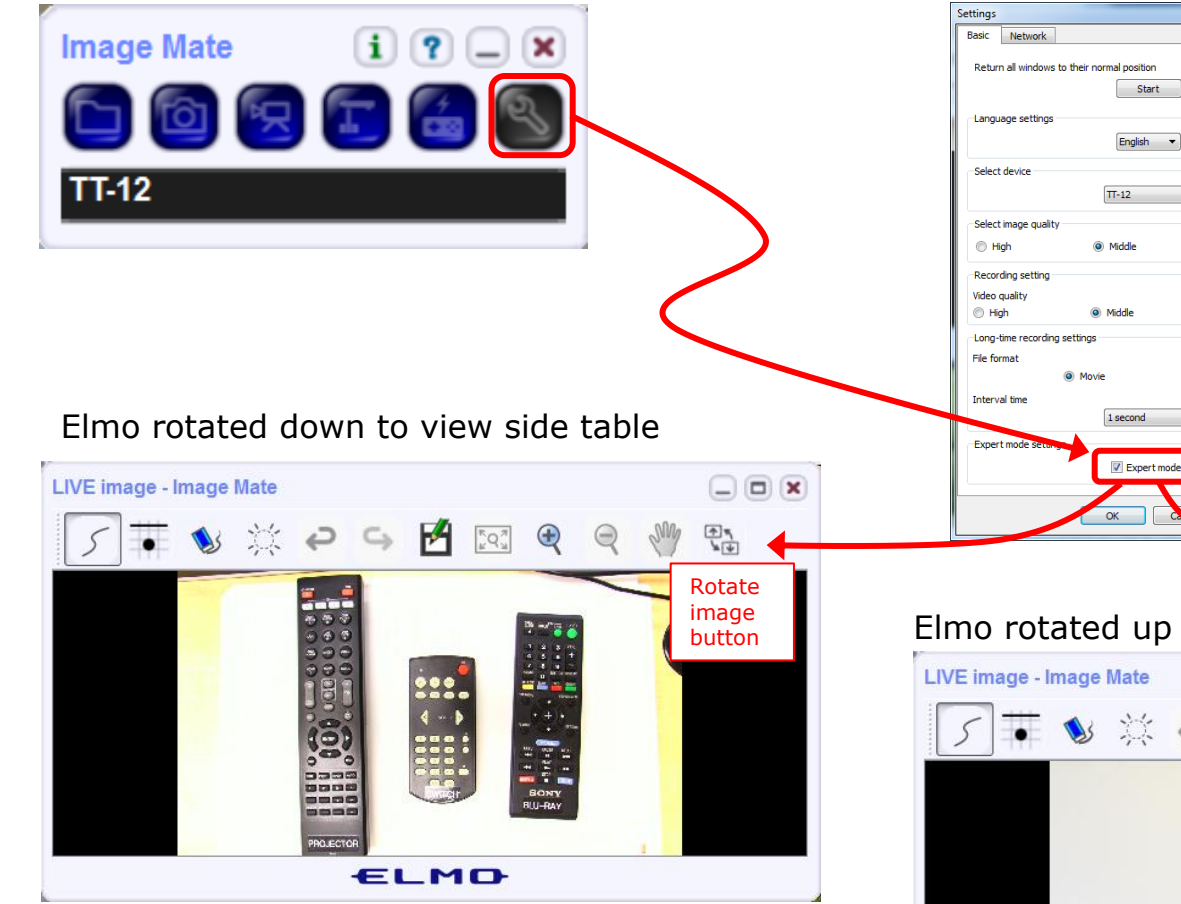

*Run and share the Image Mate program just as you would any other app with CCC Confer*

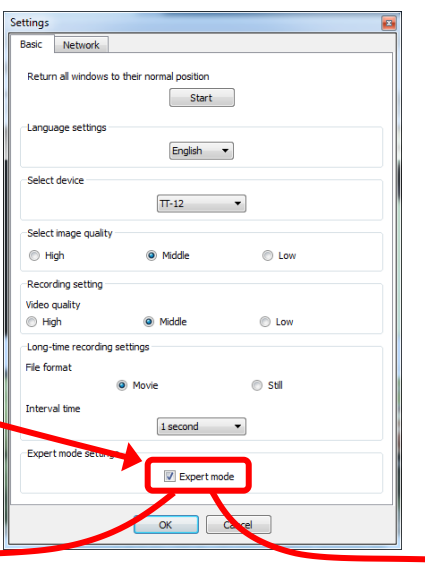

*The "rotate image" button is necessary if you use both the side table and the white board.* 

*Quite interesting that they consider you to be an "expert" in order to use this button!*

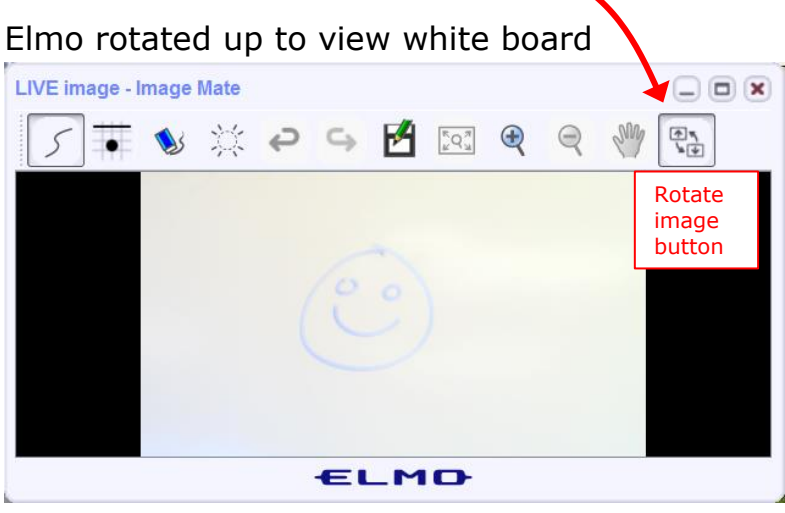

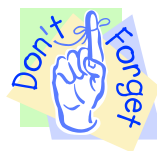

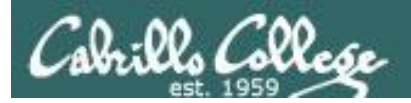

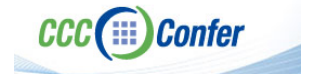

## **Instructor CCC Confer checklist**

#### Universal Fix for CCC Confer: 1) Shrink (500 MB) and delete Java cache 2) Uninstall and reinstall latest Java runtime

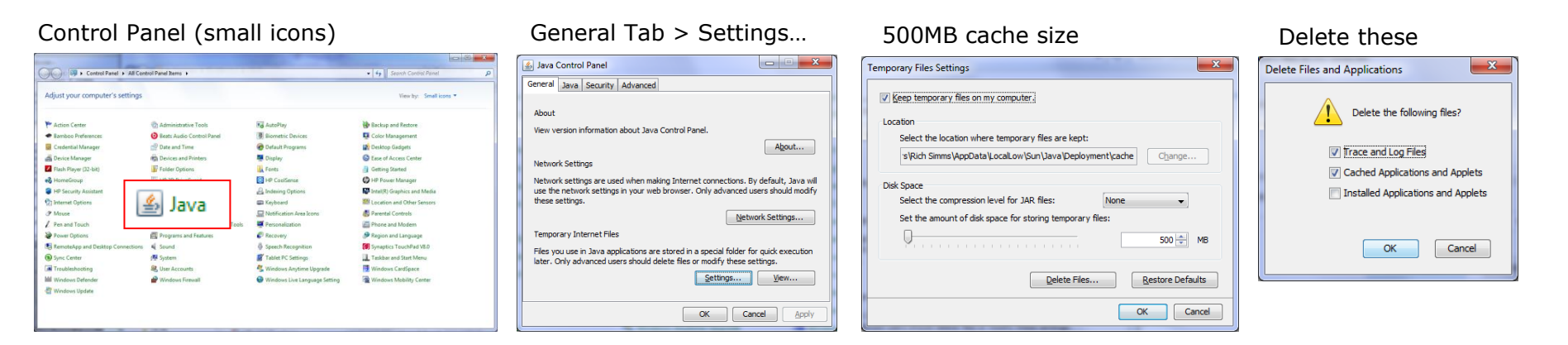

#### Google Java download

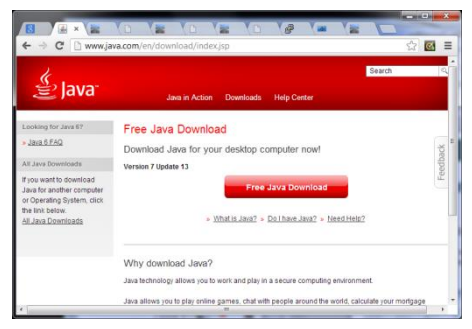

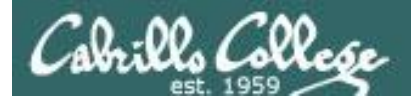

Quiz

## Please answer these questions **in the order**  shown:

## See electronic white board

### **email answers to: risimms@cabrillo.edu**

(answers must be emailed within the first few minutes of class for credit)  $_{10}$ 

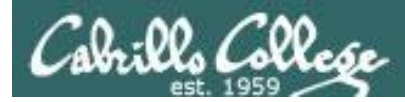

## Review

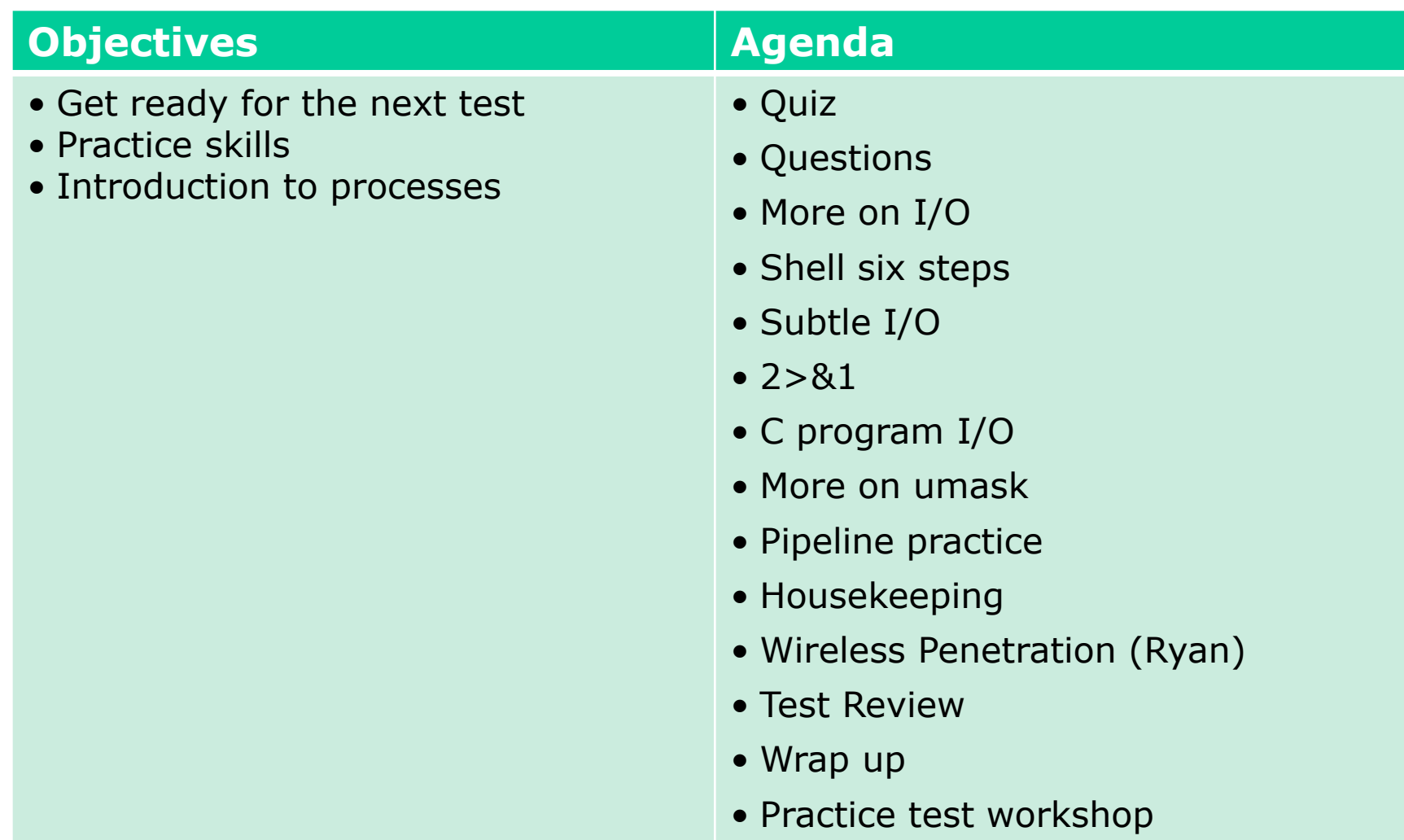

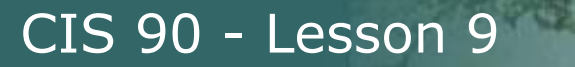

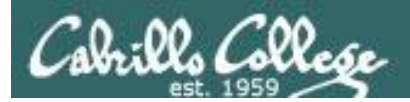

## Questions

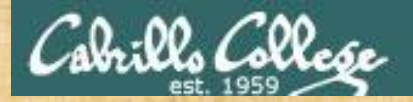

# Questions? and ed work in the

## Lesson material?

Labs? Tests?

How this course works?

*Who questions much, shall learn much, and retain much.* - Francis Bacon

Graded work in <sub>the tin</sub><br>Graded directories<br>Inome directories<br>. Answers in cis90 lanswers

*If you don't ask, you don't get.* - Mahatma Gandhi

13 Chinese Proverb 他問一個問題,五分鐘是個傻子,他不問一個問題仍然是一個 傻瓜永遠。 *He who asks a question is a fool for five minutes; he who does not ask a question remains a fool forever.* 

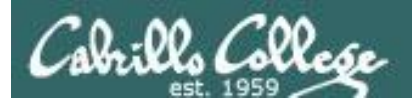

## Lab 6 Post Mortem

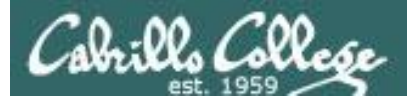

Step 01 - Step 02 -

 $Stan 03 - vvv$ 

Lab 6 Results

## (steps where points were taken off)

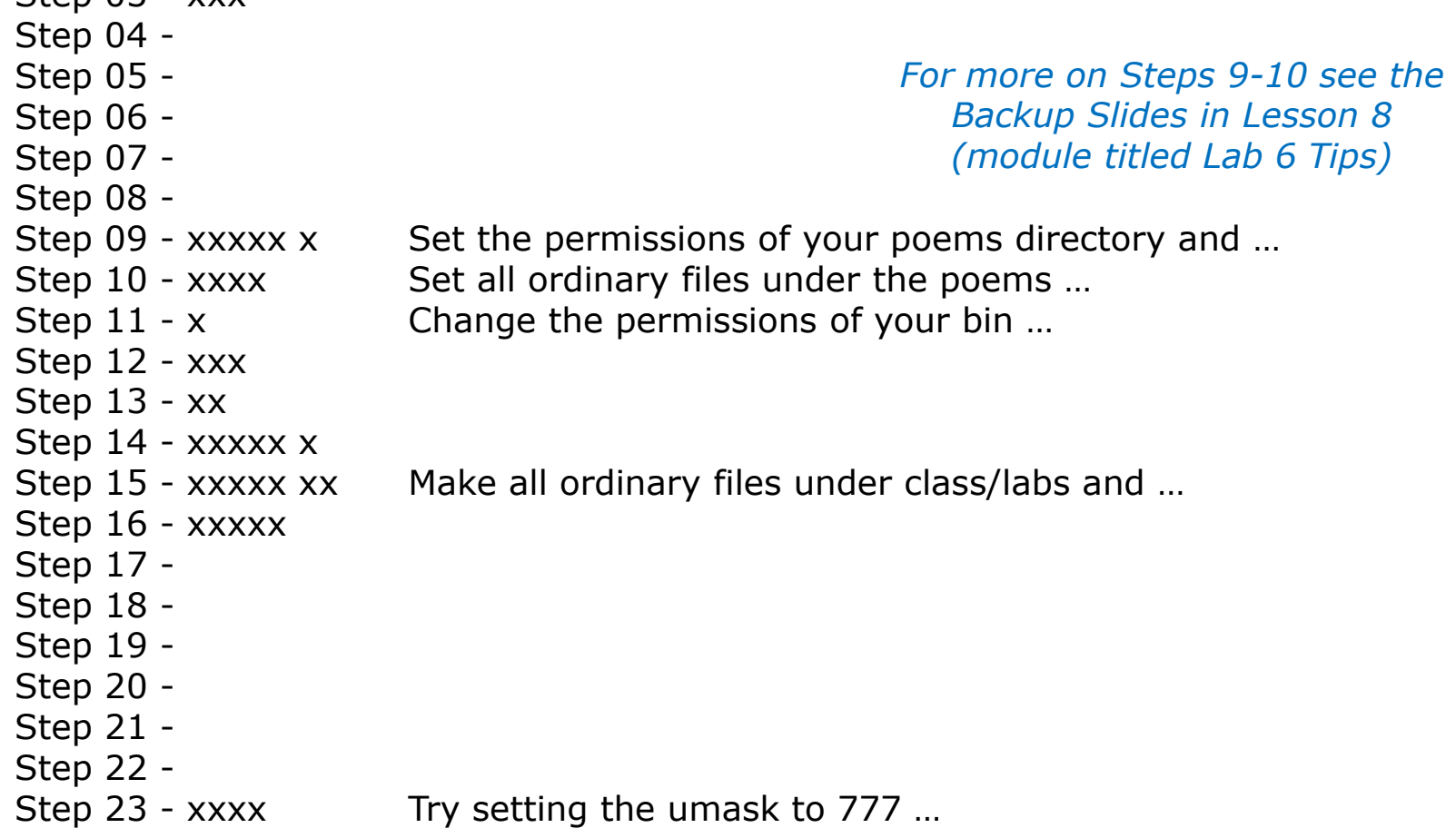

#### *Correct Lab 6 submittal available in /home/cis90/answers directory on Opus*

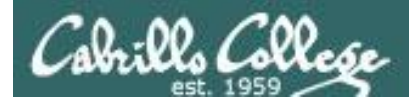

## CIS Lab Schedule

#### http://webhawks.org/~cislab/

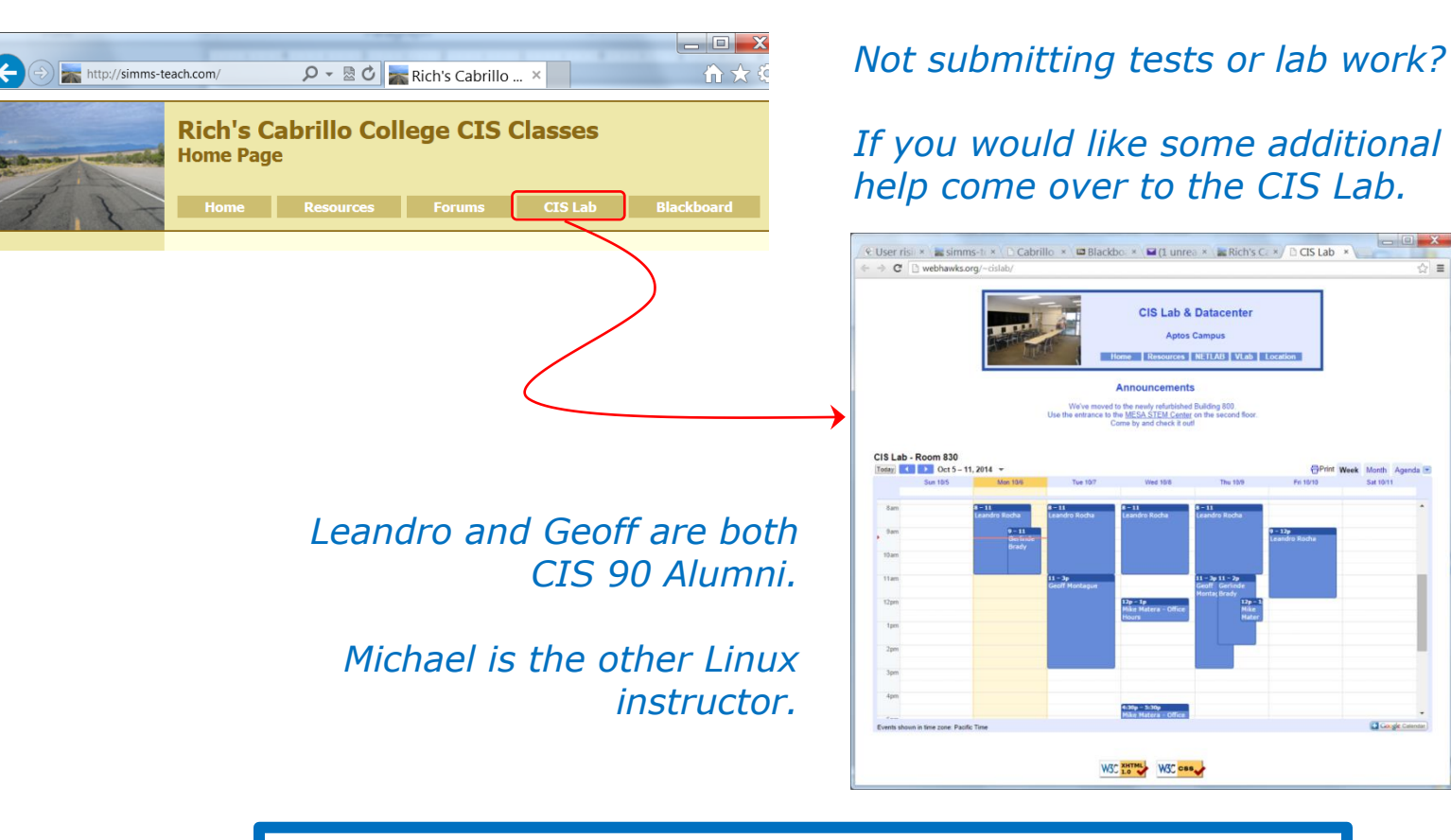

Or hang around after class. Rich has his office hours right after each class in Room 828.

 $\equiv$ 

**Click gle Calendar** 

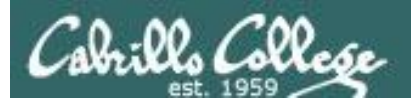

## CIS 90 Tutoring Available

#### http://www.cabrillo.edu/services/tutorials/

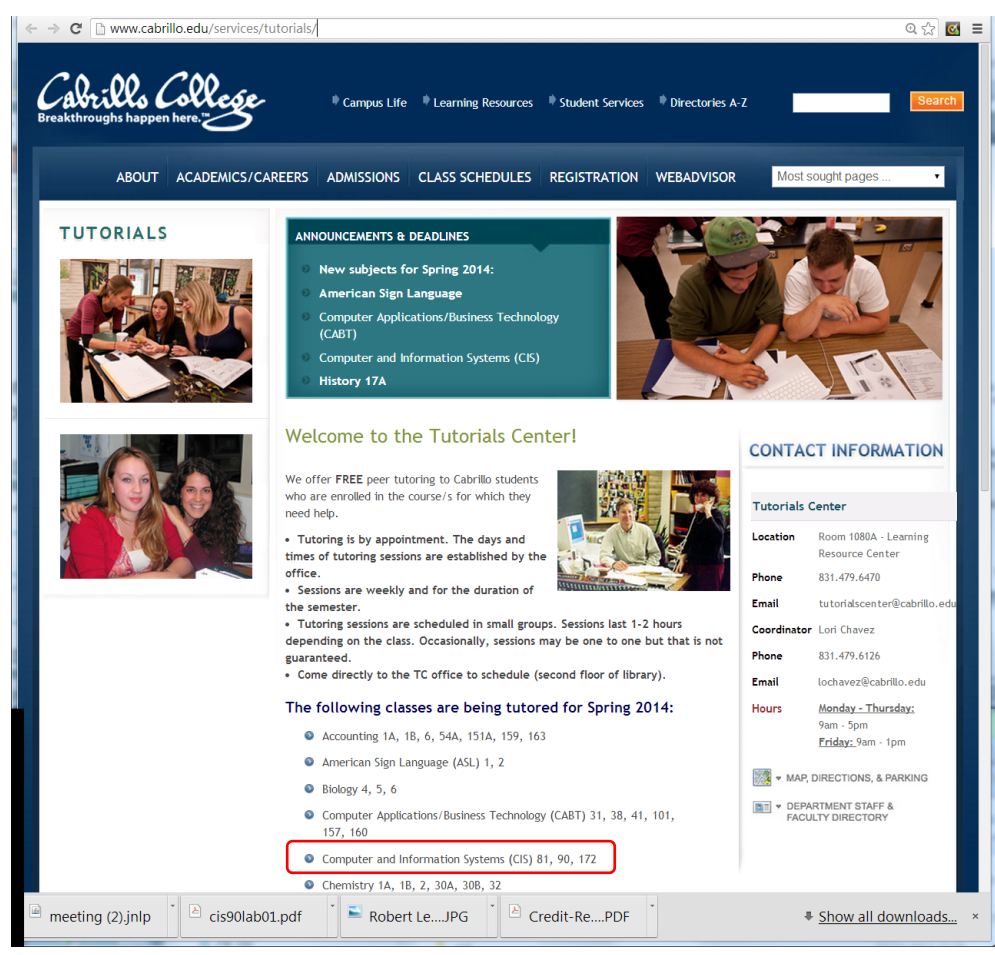

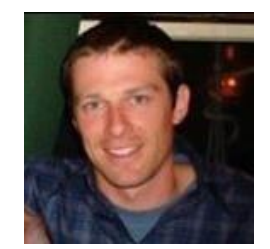

Matt Smithey

All students interested in tutoring in CIS 90, 172, and 81 classes need to come directly to the Tutorials Center to schedule, register and fill out some paperwork. This is just a one-time visit.

The tutoring will take place at the STEM center.

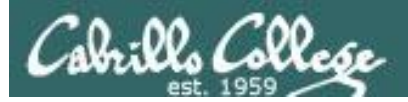

## More CIS 90 Tutoring Available

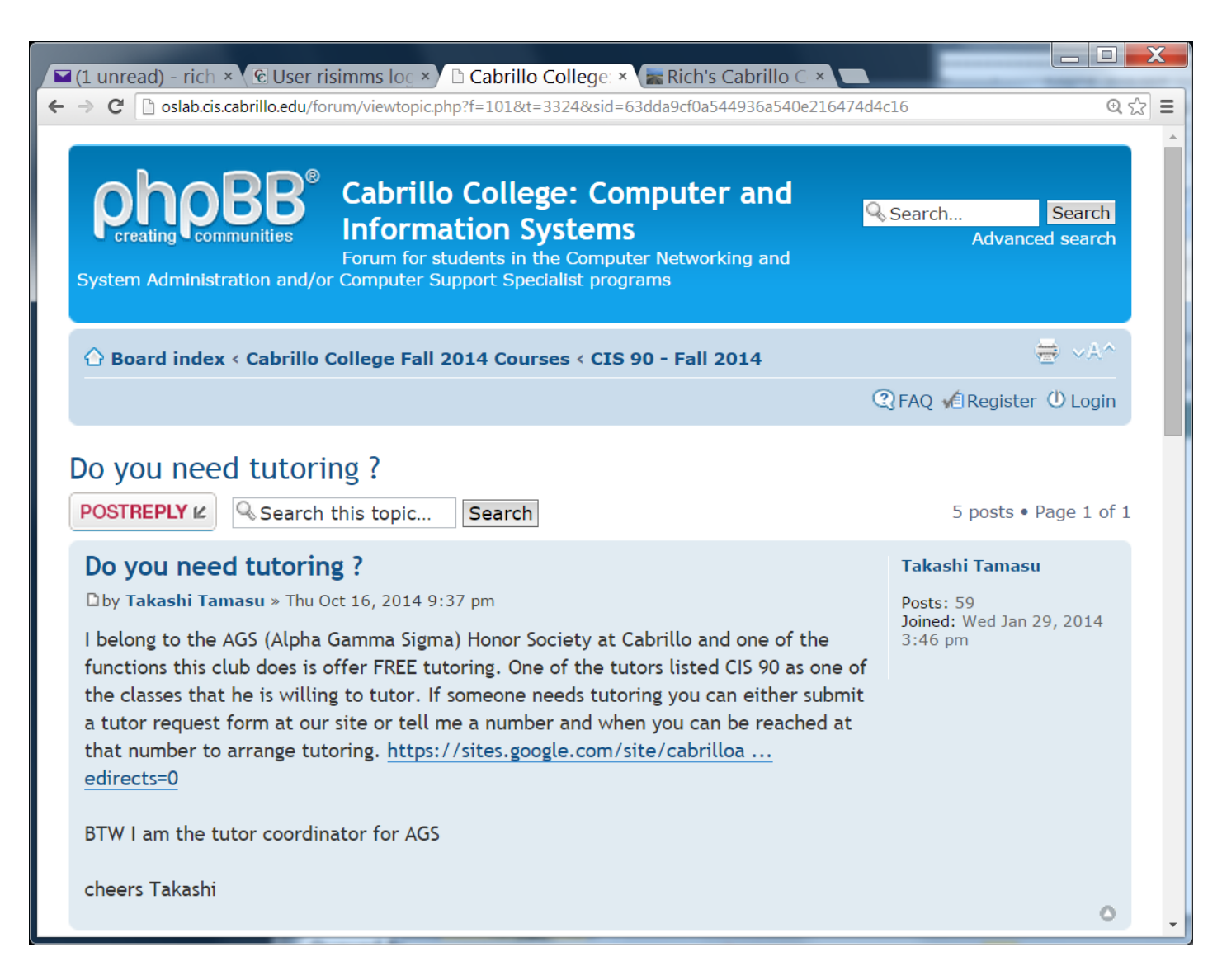

18

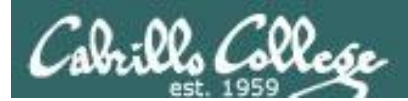

## Housekeeping

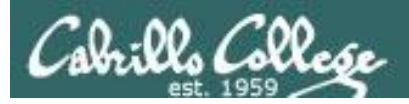

## Housekeeping

- 1. Lab 7 due 11:59PM tonight -- **don't forget to submit your latest version!** (read your Opus email for submittal status)
- 2. A **check7** script is available
- 3. Test #2 is **next week**
- 4. Blackboard Practice Test #2 available at 3PM today. Will not be available after real test starts.
- 5. No lab assigned this week (so you can work on the practice test)
- 6. Ask your questions regarding the test on the forum **BEFORE** the next class starts!

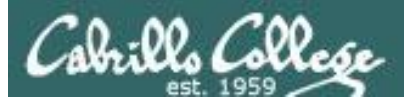

#### Spring 2015 CIS Classes

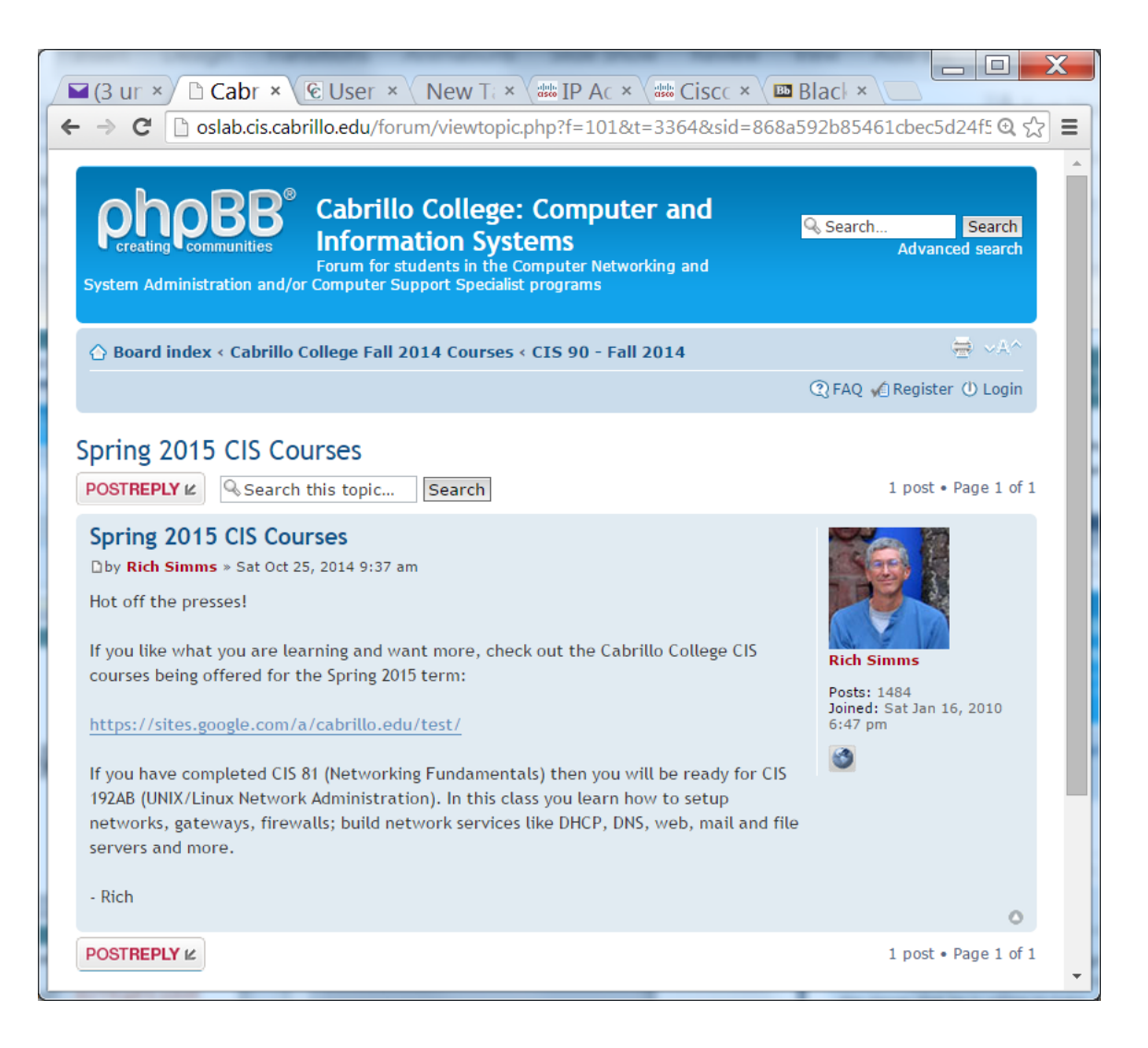

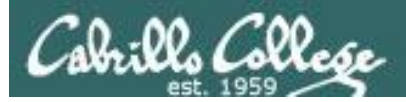

To nas\_alladjuncts@cabrillo.edu, nas\_allclassified@cabrillo.edu, nas\_allfulltime@cabrillo.edu

Hello,

Please take some time in class this week to remind your students that they will lose their priority registration in spring 2015 if they do not complete the following by this Friday, October 31:

- · Declare an active Program/Major
- Begin an education plan using the Student Planning tool

To do both of these, students must log in to WebAdvisor and look under the Academic Planning area on the home page of the Student Menu. They should select "Verify/Change My Program/Major" to declare a major. In order to have an education plan, they should select "Student Planning" and must have at least one spring 2015 course planned using this tool. The instructions are attached. I logged on and the easiest way to do this is "Search for Courses" from the Student Planning home page, then choose "Add Course to Plan" and then choose "Spring 2015."

Other items that will influence their registration priority:

- Complete Assessment/Orientation (if needed)
- Be in good Academic Standing
- Have completed fewer than 100 degree-applicable units (except for exempted majors)

Thank you, Sarah

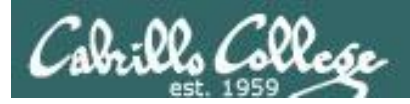

## Final Exam

#### Test #3 (final exam)

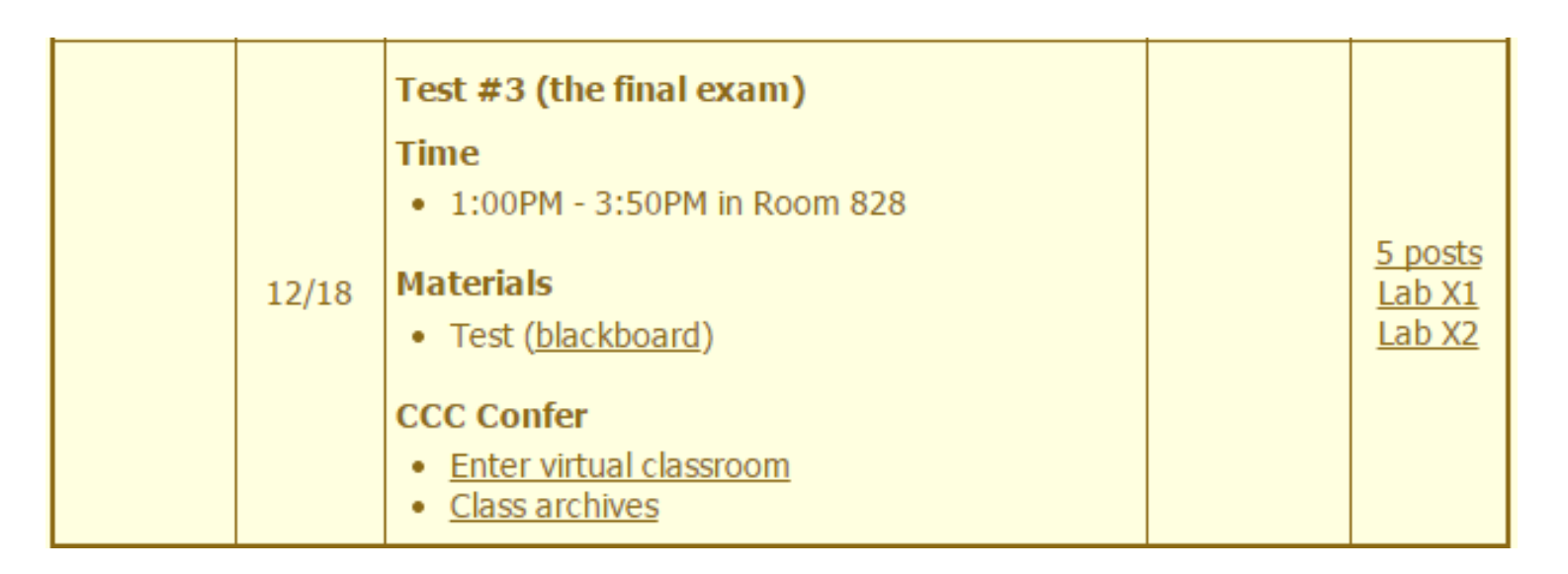

- All students will take the test at the same time.
- Working students will need to plan ahead to take time off from work for the test.

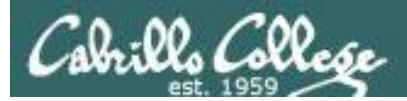

#### http://simms-teach.com/cis90grades.php

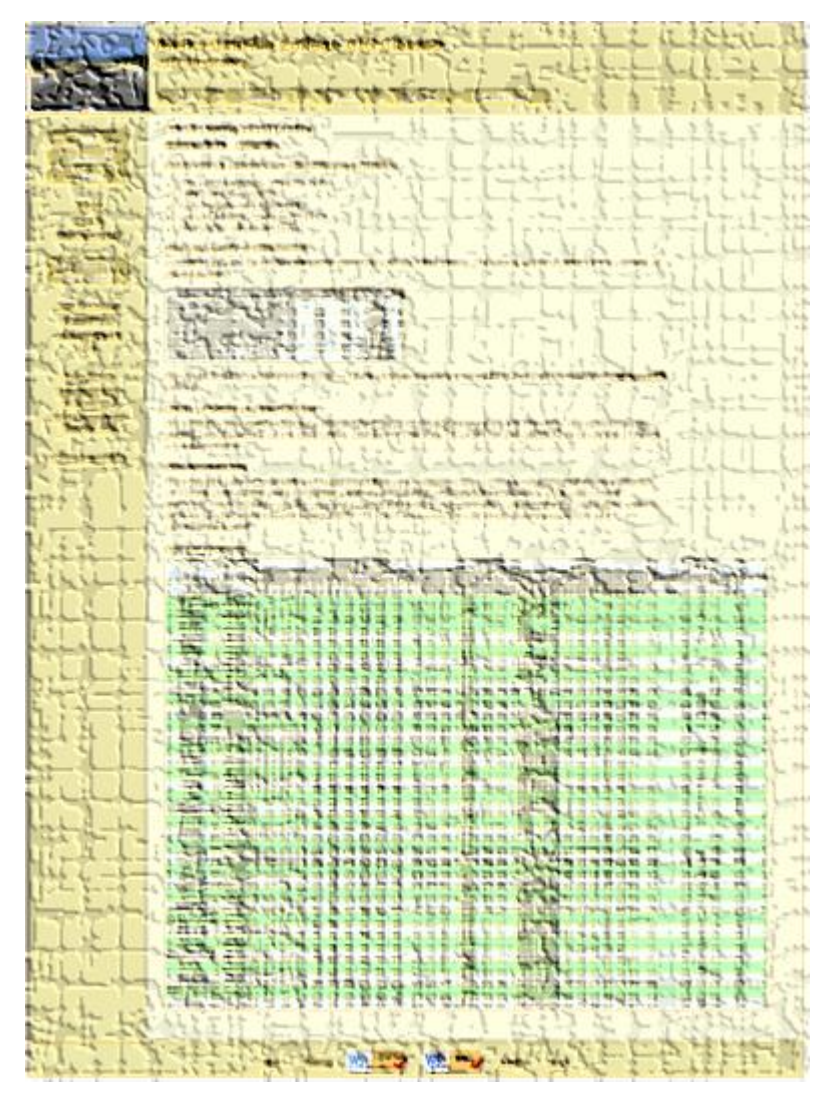

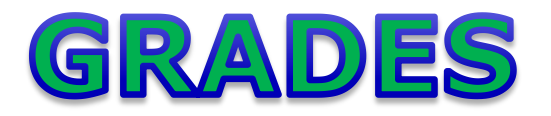

- Check your progress on the Grades page
- If you haven't already, send me a student survey to get your LOR secret code name
- Graded labs & tests are placed in your home directories on Opus
- Answers to labs, tests and quizzes are in the */home/cis90/answers* directory on Opus

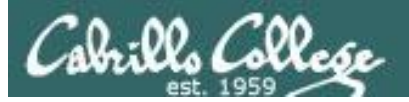

#### **Current Point Tally** As of 11/27/2014

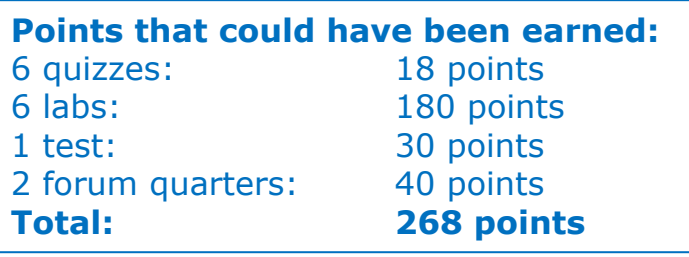

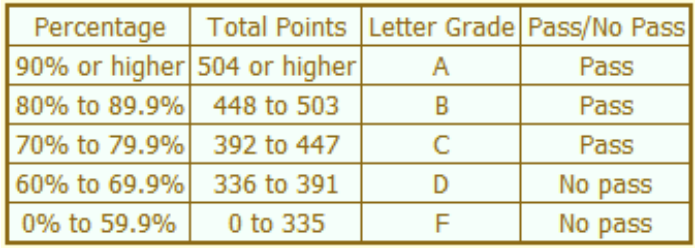

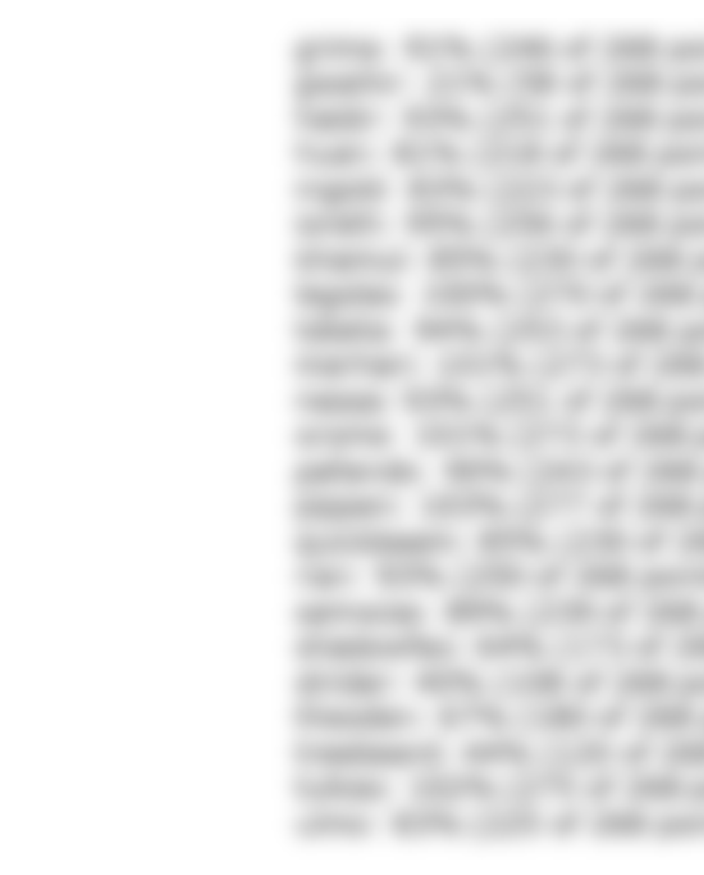

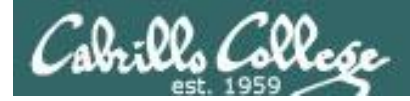

## Jesse's checkgrades python script

http://oslab.cabrillo.edu/forum/viewtopic.php?f=31&t=773&p=2966

```
/home/cis90/simben $ checkgrades smeagol
Remember, your points may be zero simply because the 
assignment has not been graded yet.
Quiz 1: You earned 3 points out of a possible 3.
Quiz 2: You earned 3 points out of a possible 3.
Quiz 3: You earned 3 points out of a possible 3.
Quiz 4: You earned 3 points out of a possible 3.
Forum Post 1: You earned 20 points out of a possible 20.
Lab 1: You earned 30 points out of a possible 30.
Lab 2: You earned 30 points out of a possible 30.
Lab 3: You earned 30 points out of a possible 30.
Lab 4: You earned 29 points out of a possible 30.
You've earned 15 points of extra credit.
You currently have a 109% grade in this class. (166 out of 
152 possible points.)
```
*Use your LOR code name as an argument on the checkgrades command*

26 *Jesse is a CIS 90 Alumnus. He wrote this python script when taking the course. It mines data from the website to check how many of the available points have been earned so far.*

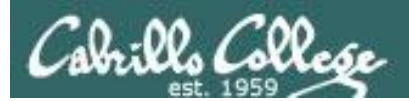

## Linux at School

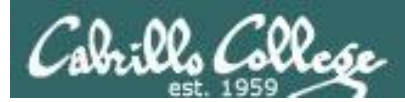

## Our Opus server on campus

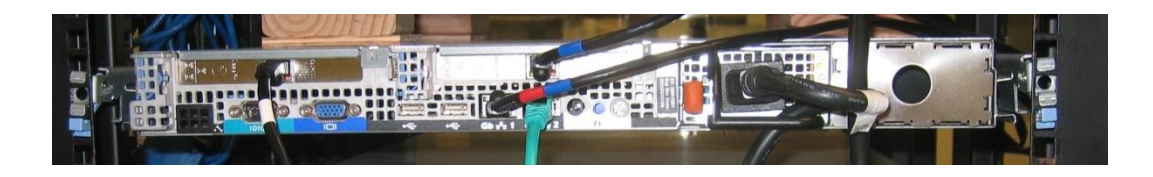

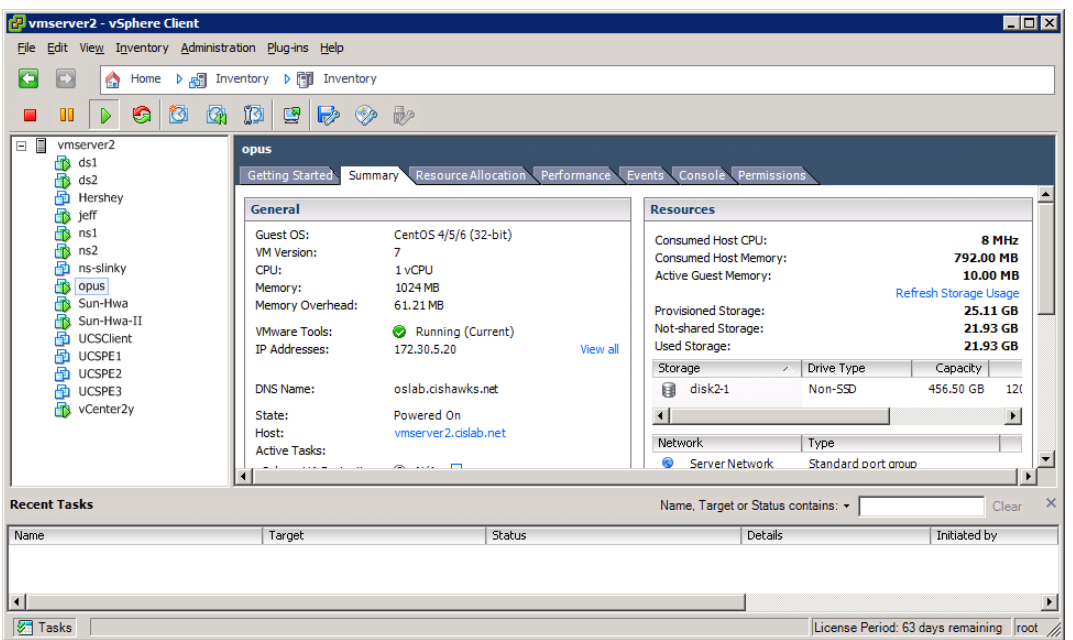

*Opus is a VM running on one of the ESXi servers in the CIS Lab*

#### **SSH access to Opus** hostname: oslab.cishawks.net (port 2220)

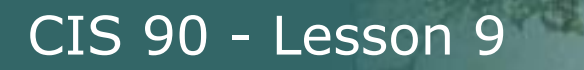

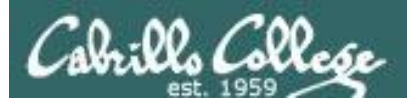

## Your own Linux Systems

30

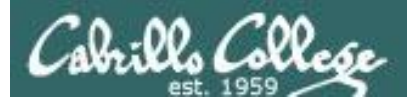

## USB "Live" Linux Boot USB Drive

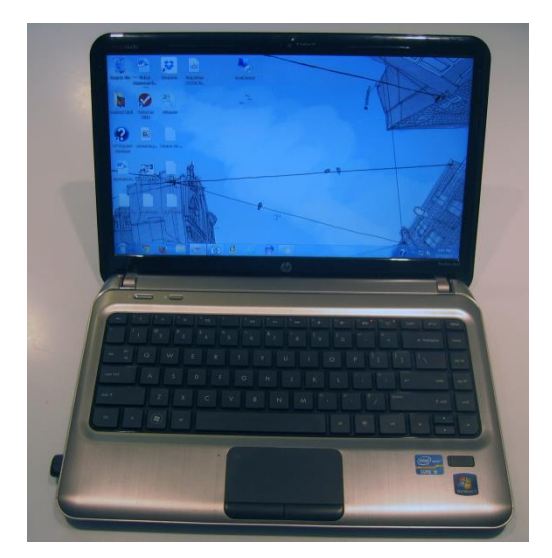

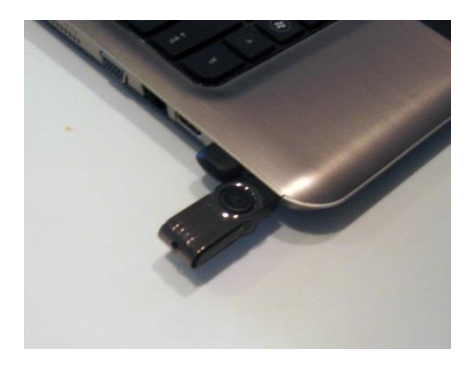

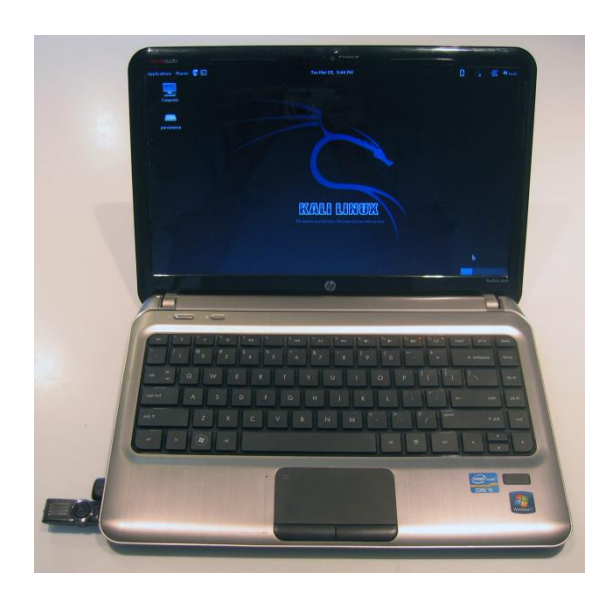

#### *Allows you to use or try out Linux on an existing computer without installing it*

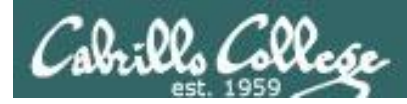

## USB "Live" Linux Boot USB Drive

*Allows you to use or try out Linux on an existing computer without installing it*

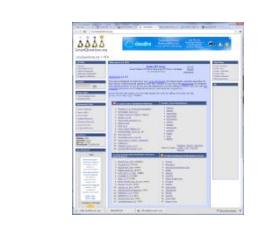

1)

3)

4)

Get the Linux distro of your choice See: http://iso.linuxquestions.org/

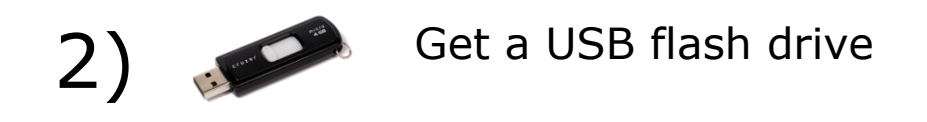

Google "boot live linux from usb" for instructions *or see* http://www.howtogeek.com/howto/14912/create-a-

persistent-bootable-ubuntu-usb-flash-drive/

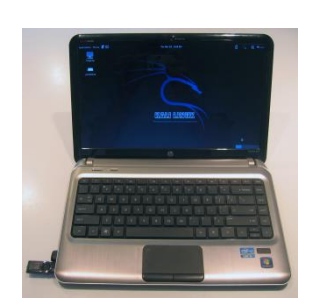

Running native Kali Linux on my Windows laptop (BIOS configured to boot from USB if present)

- 1) Power On with USB stick  $==$  Kali Linux
- 2) Power On without USB stick ==> Windows

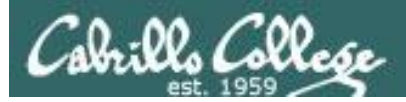

## One Daughter-of-Opus VMware Workstation

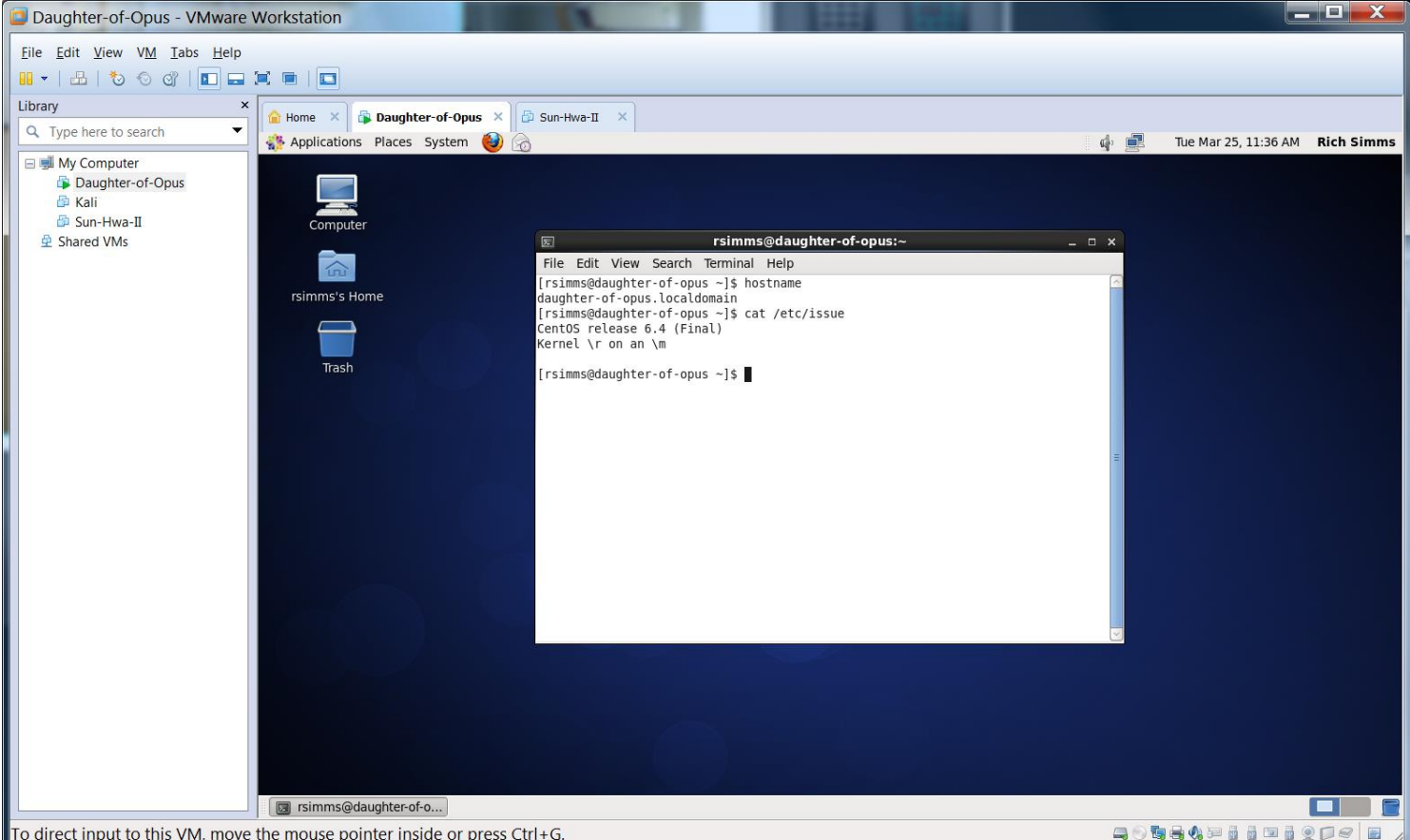

*One Daughter-of-Opus is a VM running on my laptop using VMware Workstation (expires in one year)*

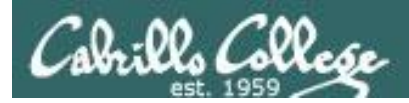

## Another Daughter-of-Opus Oracle VirtualBox

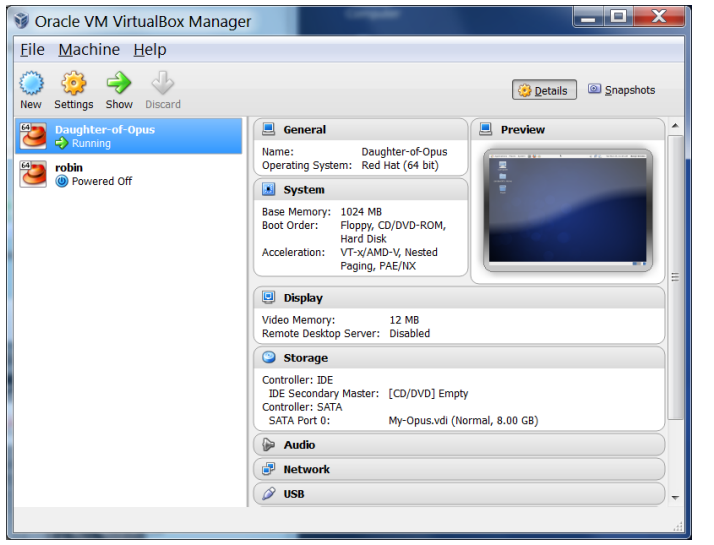

*This Daughter-of-Opus is a VM running on my laptop using Oracle VirtualBox (never expires)*

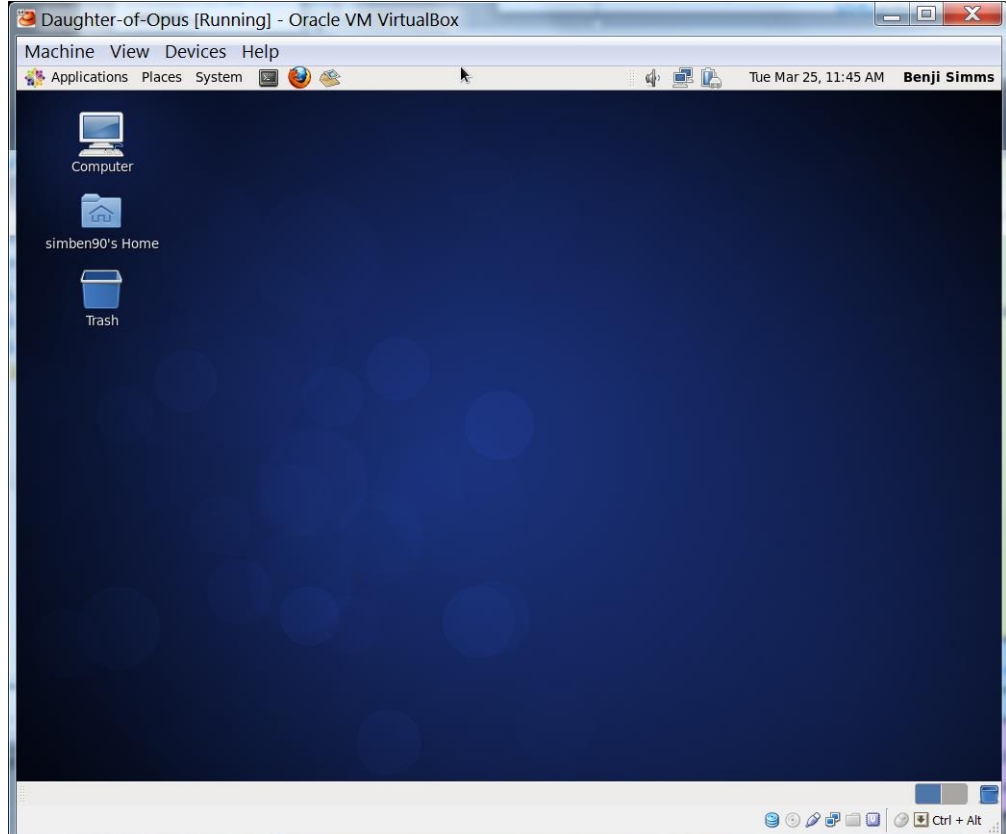

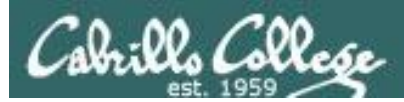

## Son-of-Opus Amazon Web Services

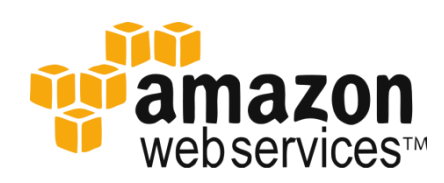

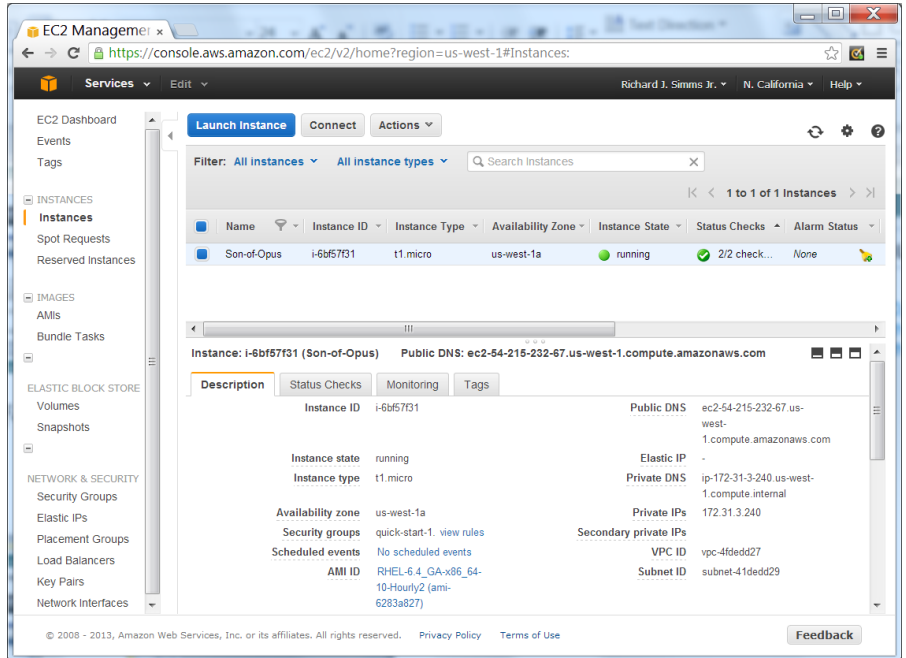

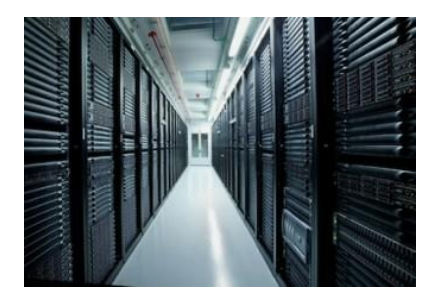

*Son-of-Opus is a VM running on Amazon Web Services*

#### SSH access to Son-of-Opus hostname: son-of-opus.simms-teach.com (port 2220)

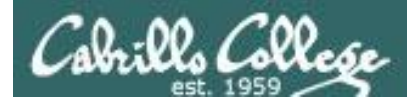

## Baby-Opus Debian 7 (Raspian) Linux Server

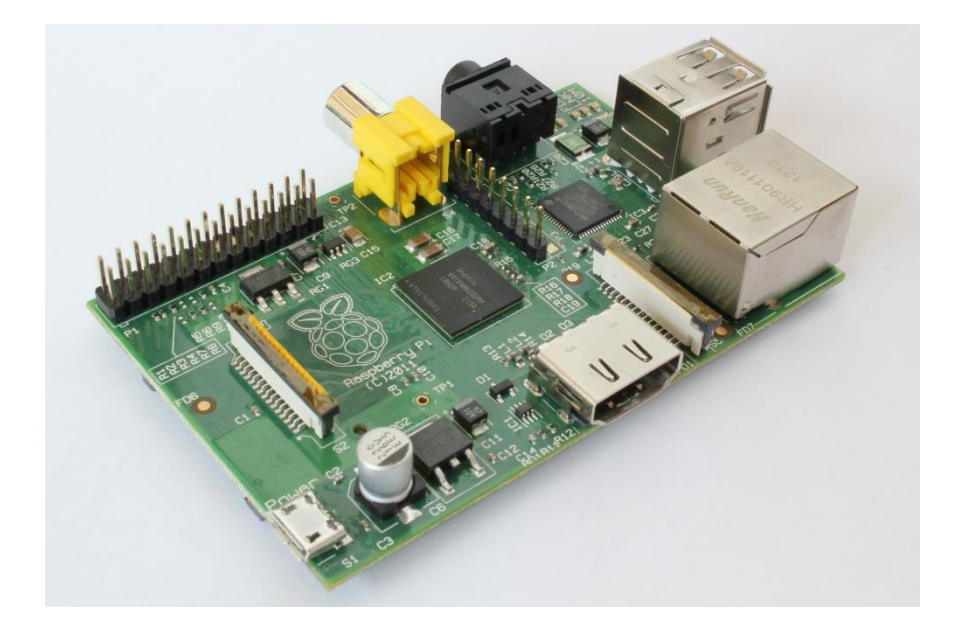

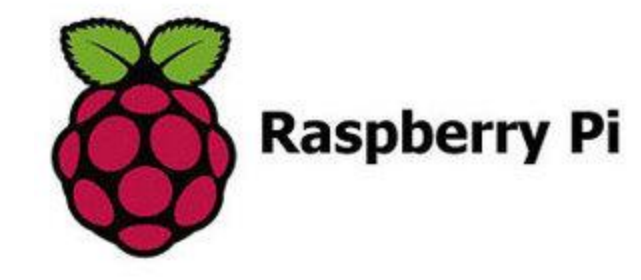

*Baby-Opus is a VM running on my Raspberry Pi*

**SSH access to Baby-Opus** hostname: *<ip-address>* (port 22) NoPar#**show ip dhcp binding**

MAC b8:27:eb:b7:b3:99 Reservation for 172.30.1.31

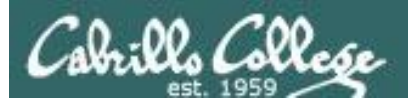

## My Home VLab

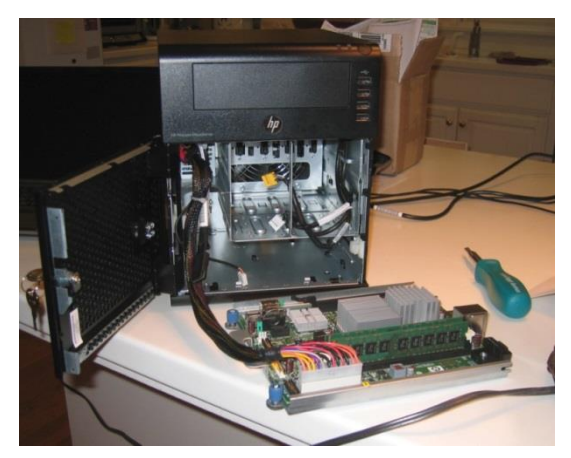

#### HP Microserver VMware ESXi for virtualization

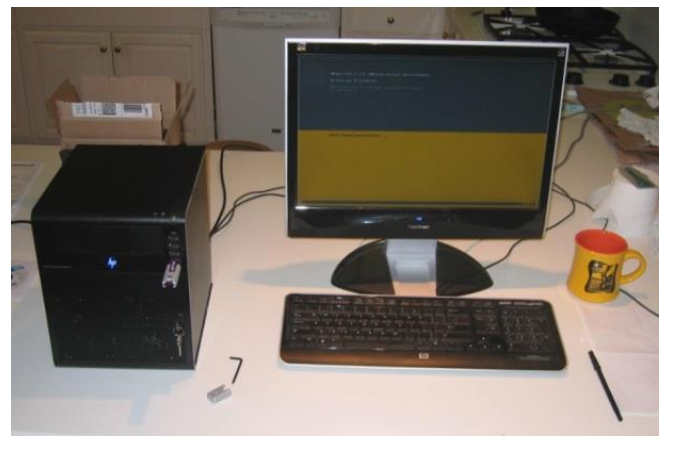

Inexpensive "bare bones" servers are available that come without hard drives or an operating system
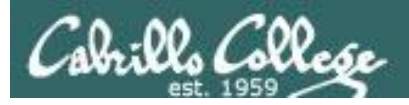

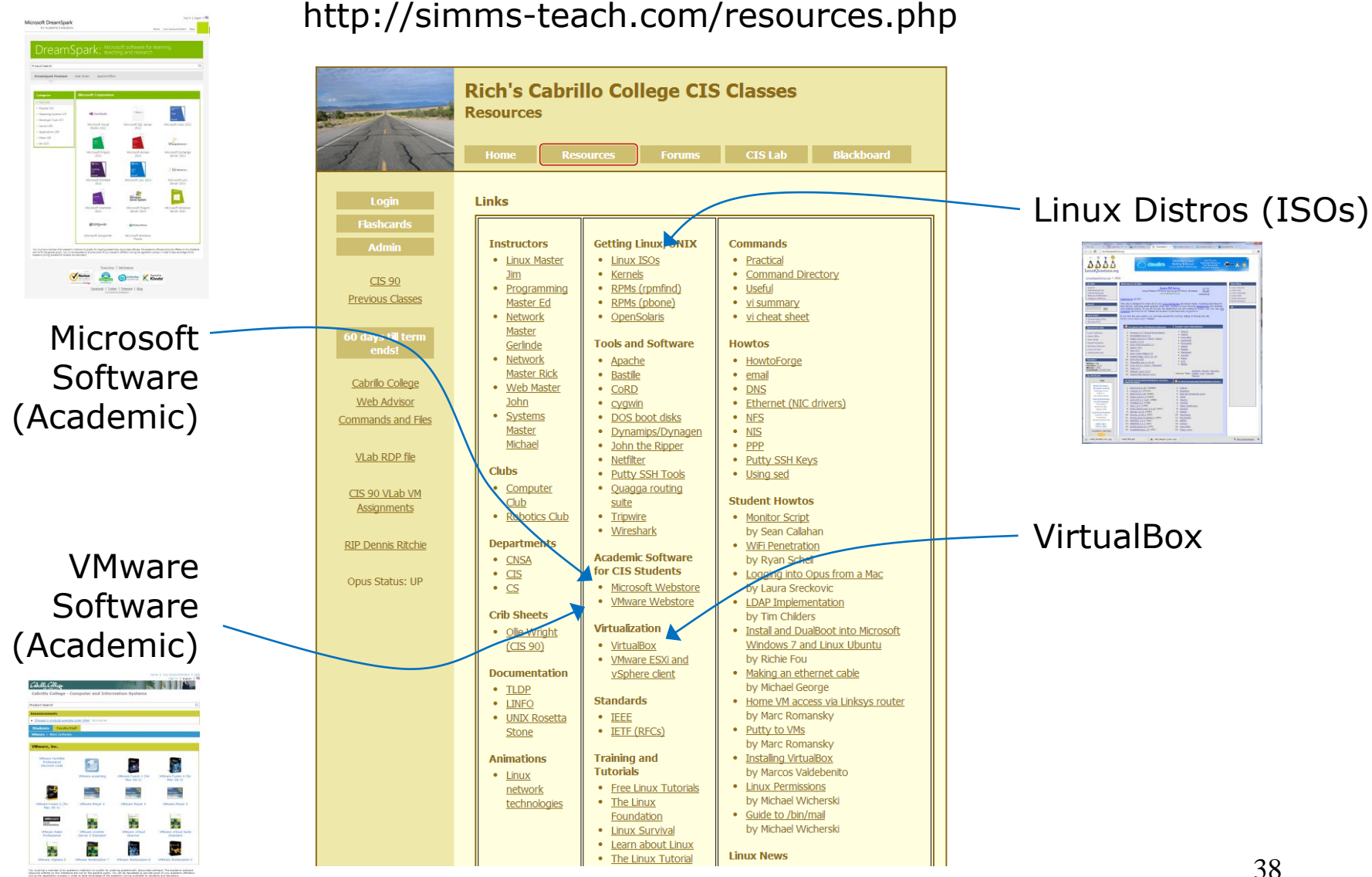

Vientes & Orang Kicade

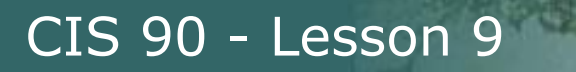

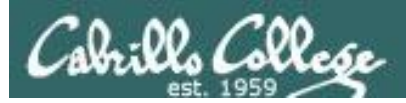

# More on I/O (input/output)

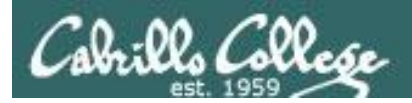

# Input and Output File Redirection

# The 3 standard UNIX file descriptors:

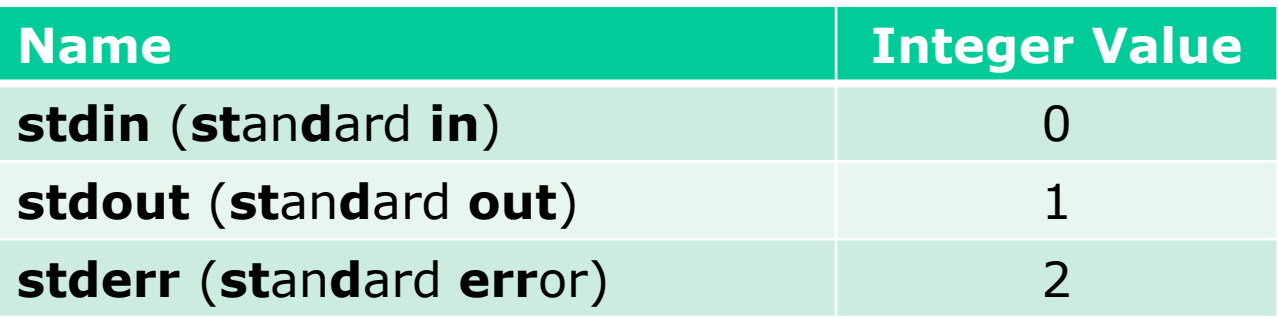

*Every process is provided with three file descriptors: stdin, stdout and stderr*

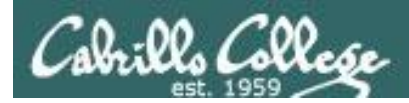

# Input and Output File Redirection

*The input and output of a program can be redirected to and from other files as follows:*

# **0<** *filename* X

Redirects **stdin**, input will now come from *filename* rather than the keyboard.

### **1>** *filename*  X

Redirects **stdout**, output will now go to *filename* instead of the terminal.

## **2>** *filename*

Redirects **stderr**, error messages will now go to *filename* instead of the terminal.

#### **>>** *filename*

Redirects **stdout**, output will now be appended to *filename*.

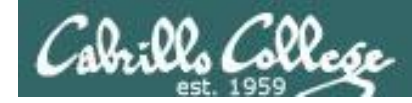

# The redirection is specified on the command line

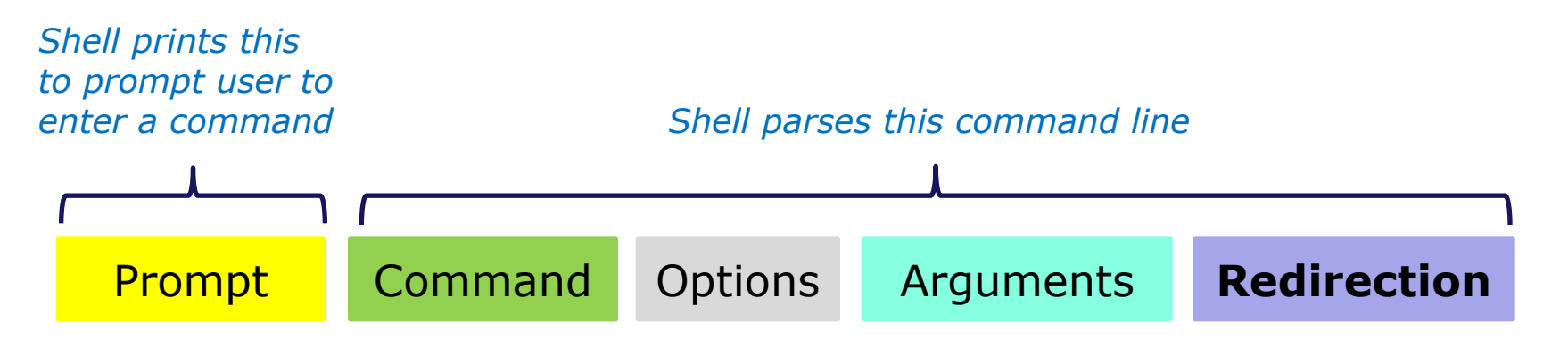

#### *Redirection connects stdin, stdout and stderr to non-default devices*

#### *Examples*

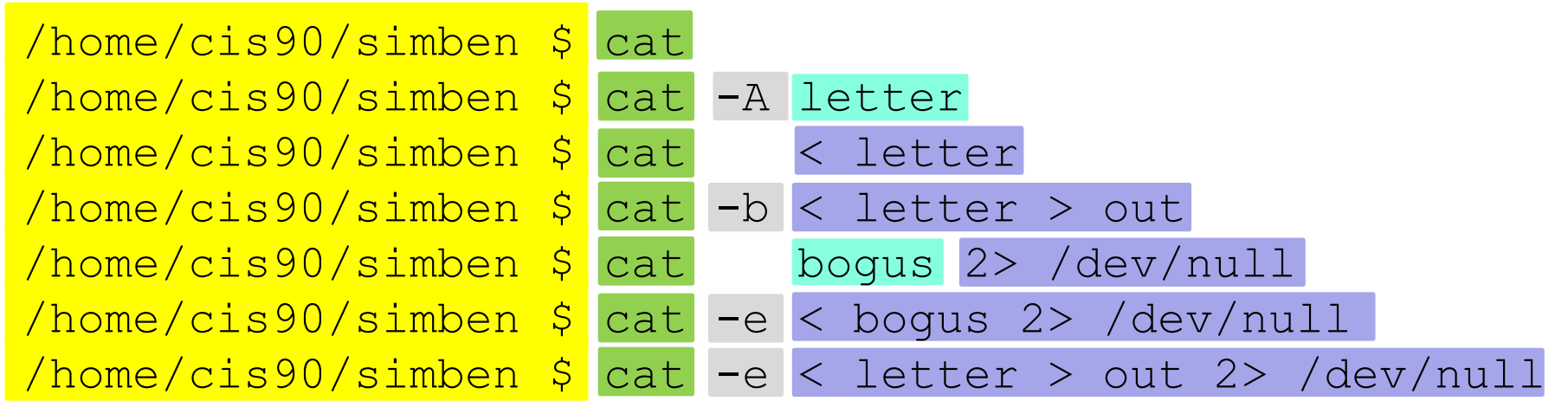

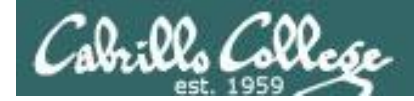

A program loaded into memory becomes a **process**

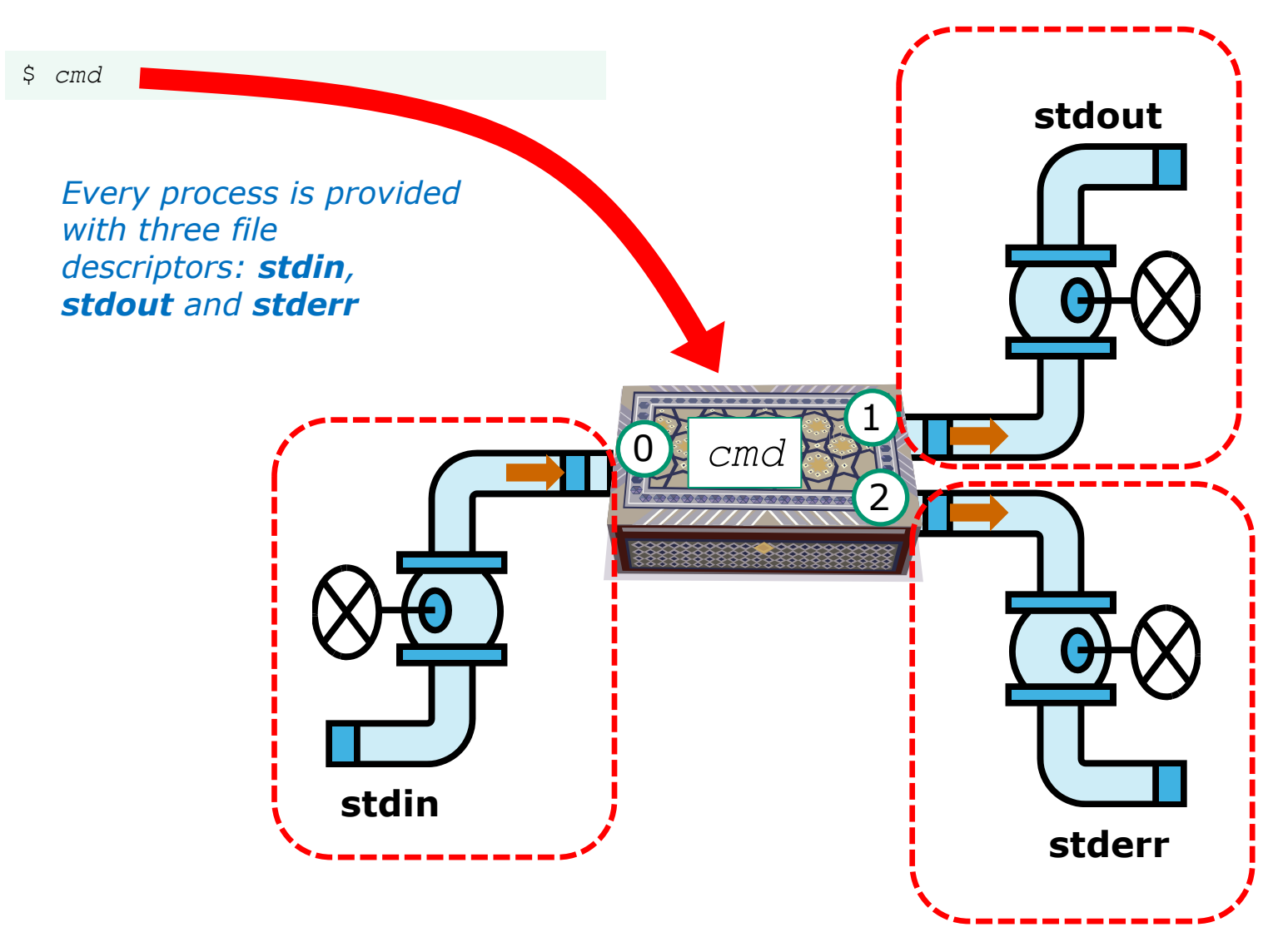

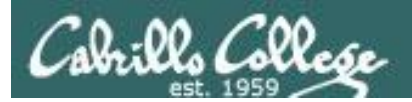

# All Together Now Example

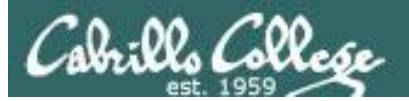

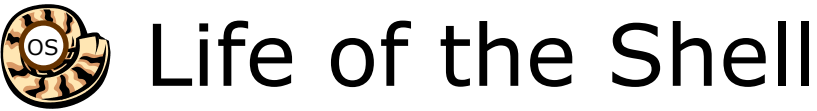

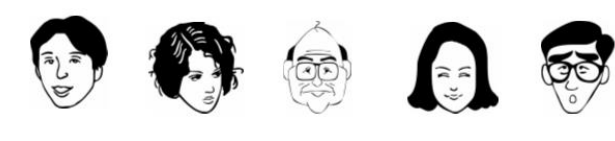

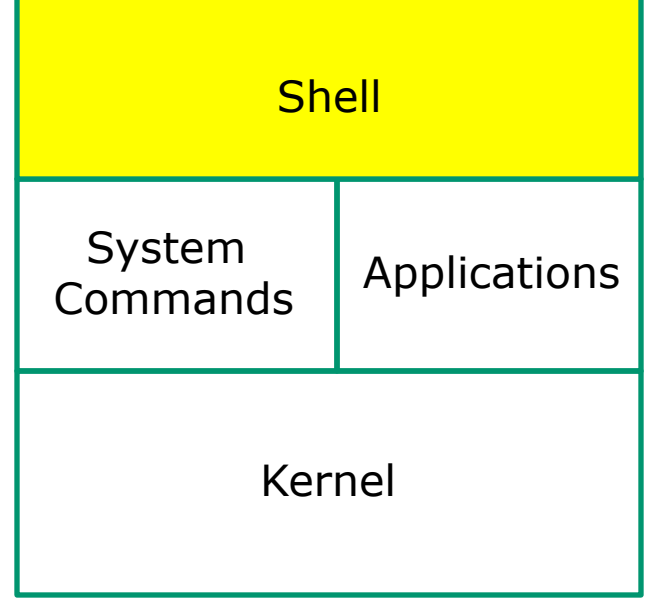

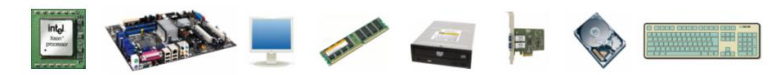

1) Prompt 2) Parse 3) Search 4) Execute 5) Nap 6) Repeat

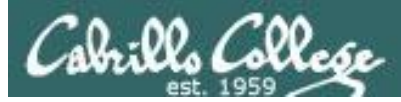

#### Example

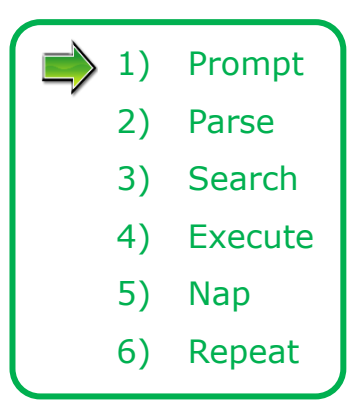

The shell begins by echoing a **prompt** string to your terminal device:

- Your specific terminal device can be identified by using the **tty** command.
- The format of the prompt is defined by the contents of the PS1 variable.

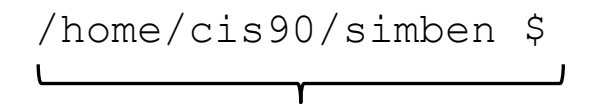

*In this case the PS1 variable is set to '\$PWD \$ ' which results in a prompt that shows the current location in the file tree followed by a blank, a \$, and another blank.*

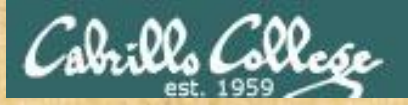

Activity

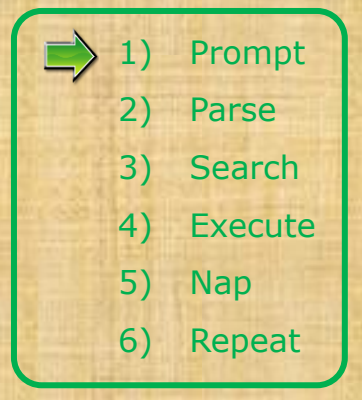

The prompt is defined by your PS1 variable

- 1. Look at the contents of your PS1 variable: **echo \$PS1**
- 2. Look at the contents of your PWD variable: **echo \$PWD**
- 3. Send me and yourself the contents of your prompt variable: **echo \$PS1 | mail -s "my prompt" rsimms \$LOGNAME**
- 4. Paste the value of your PWD variable into the chat window when finished

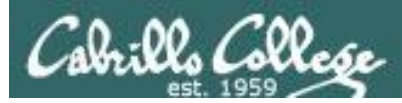

#### Example

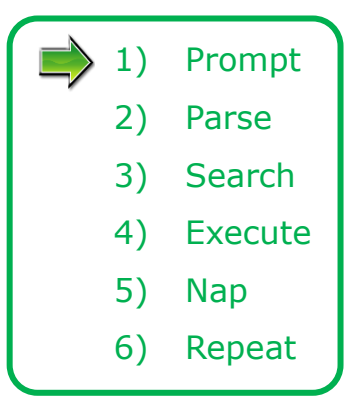

Following the prompt, the user then enters a command followed by the Enter key:

- The Enter key generates a <newline> which is a shell metacharacter. All metacharacters have special meanings to the shell.
- The <newline> characters instructs the shell that the command line is ready to be processed.

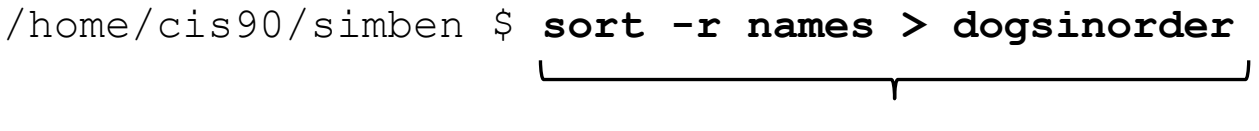

*The user types in a command line followed by the Enter key*

Activity

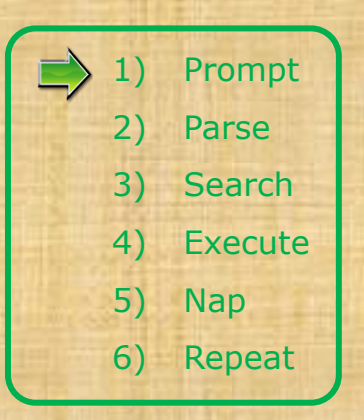

The newline character is an invisible metacharacter that triggers the shell to process the command

- 1. Put five characters in a file named *five*: **echo 12345 > five**
- 2. Show the size of your *five* file: **ls -l five**
- 3. Indicate the size of your *five* file using CCC Confer poll: A=5, B=6, C=other
- 4. Do a hex dump of your *five* file: **xxd five**
- 5. Paste the hex value of the newline character in the chat window.
- 6. Optional: Use **man ascii** to check your answer

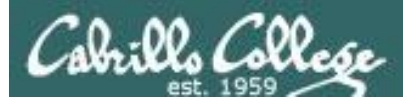

#### Example

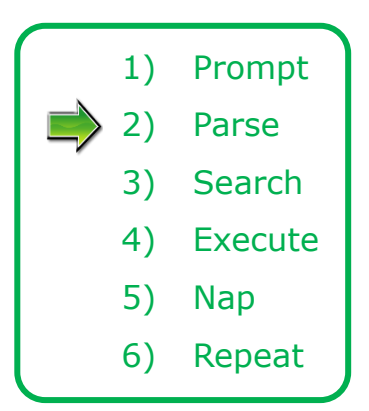

The shell **parses** the command line entered by the user:

- The command line is carefully scanned to identify the command, options, arguments and any redirection information.
- Variables and filename expansion characters (wildcards) get processed.

```
/home/cis90/simben $ sort -r names > dogsinorder
```
sort -r names > dogsinorder *Parsing results:*

*The command is: sort There is one option: -r There is one argument: names Redirection is: redirect stdout to a file named dogsinorder*

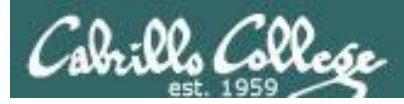

#### Example

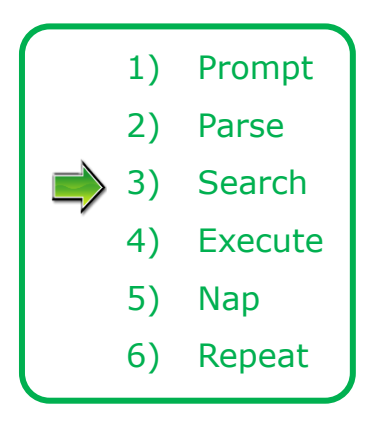

The shell now **searches** for the command on the path:

- The path, which is an ordered list of directories, is defined by the contents of the PATH variable. Use **echo \$PATH** to view.
- The shell will search in order each directory on the path to locate the command.
- If a command, such as xxxx, is not found, the shell will print:

-bash: xxxx: command not found

• FYI, you can search for commands on the path too, like the shell does, by using the **type** command.

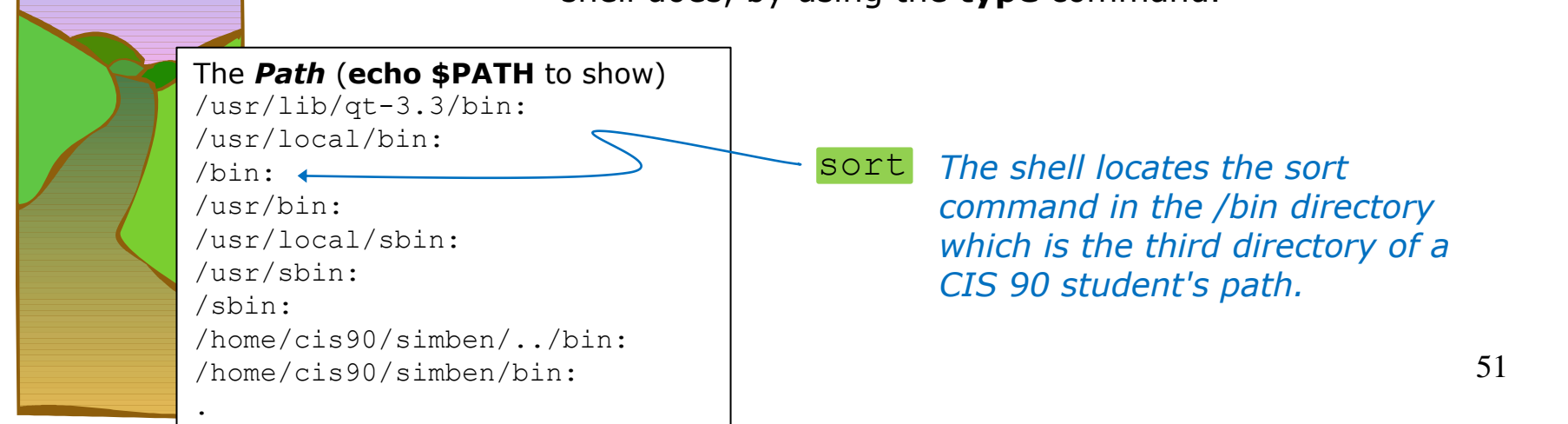

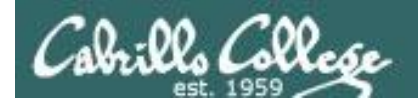

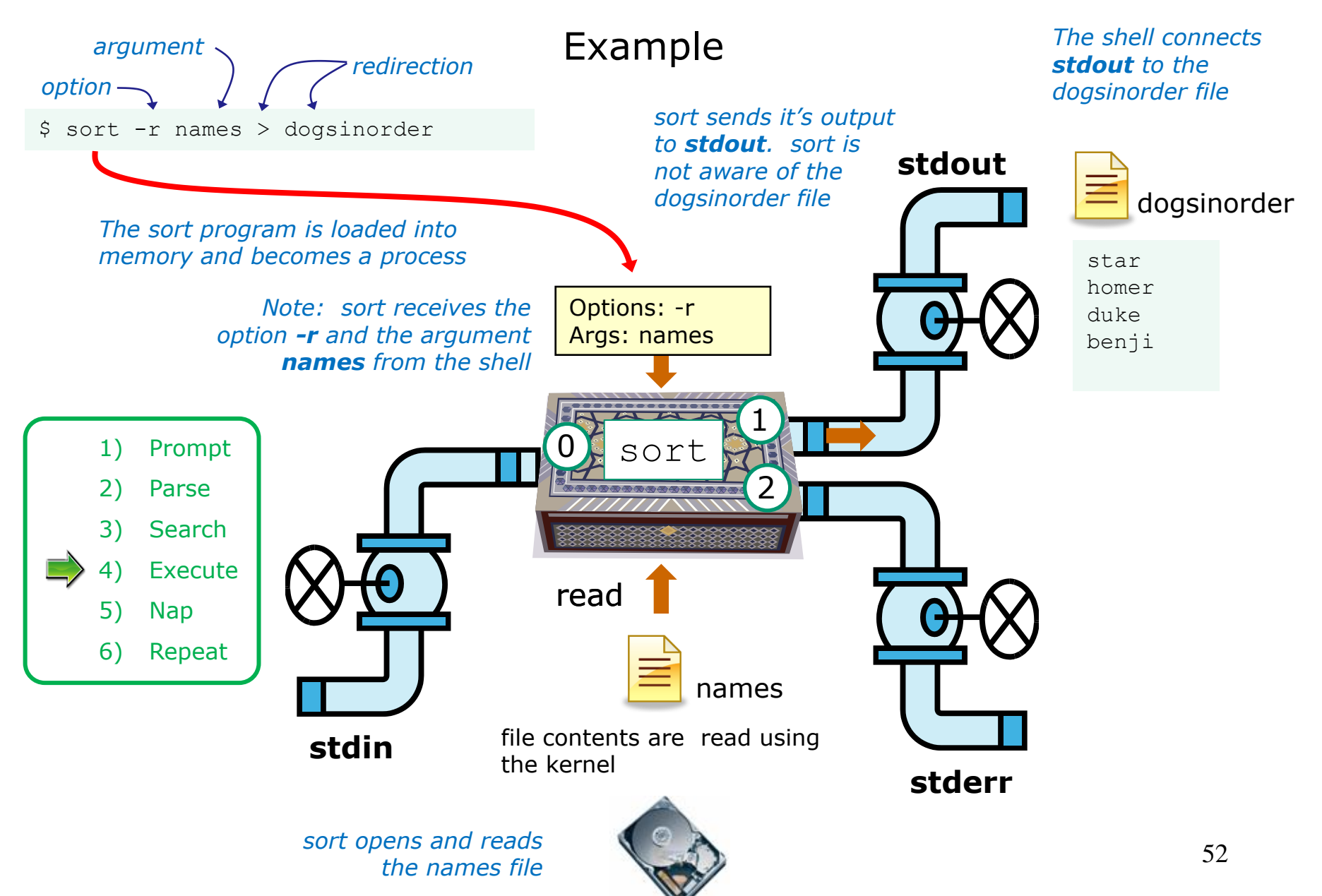

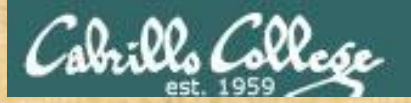

Activity

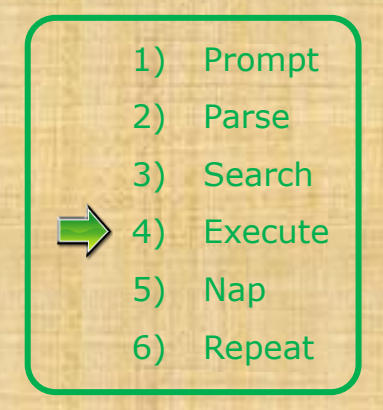

\$ sort -r names > dogsinorder

What two text strings parsed by the shell were passed to the sort command to process?

*Put your answer in the chat window*

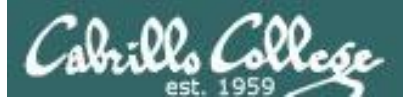

# Example

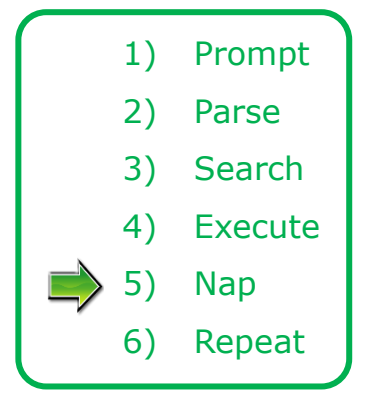

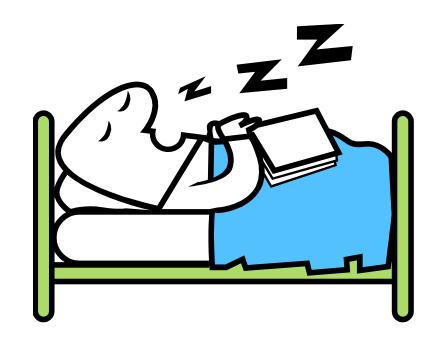

*While the sort process executes, the shell sleeps*

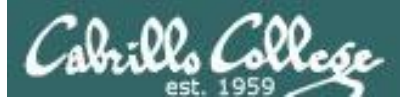

# Example

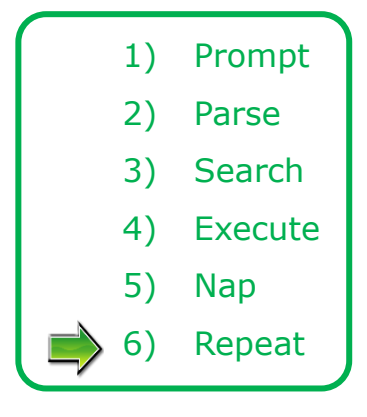

*When the sort process finishes the shell wakes up and starts all over again to process the next command from the user!*

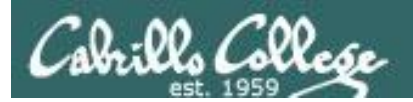

# Subtle Differences

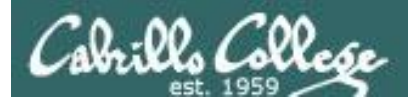

#### What is the difference between:

#### **head -n4 letter**

and

#### **head -n4 < letter**

/home/cis90/simben \$ **head -n4 letter** Hello Mother! Hello Father!

Here I am at Camp Granada. Things are very entertaining, and they say we'll have some fun when it stops raining.

> /home/cis90/simben \$ **head -n4 < letter** Hello Mother! Hello Father!

Here I am at Camp Granada. Things are very entertaining, and they say we'll have some fun when it stops raining.

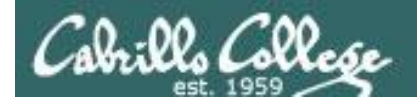

#### head -n4 letter

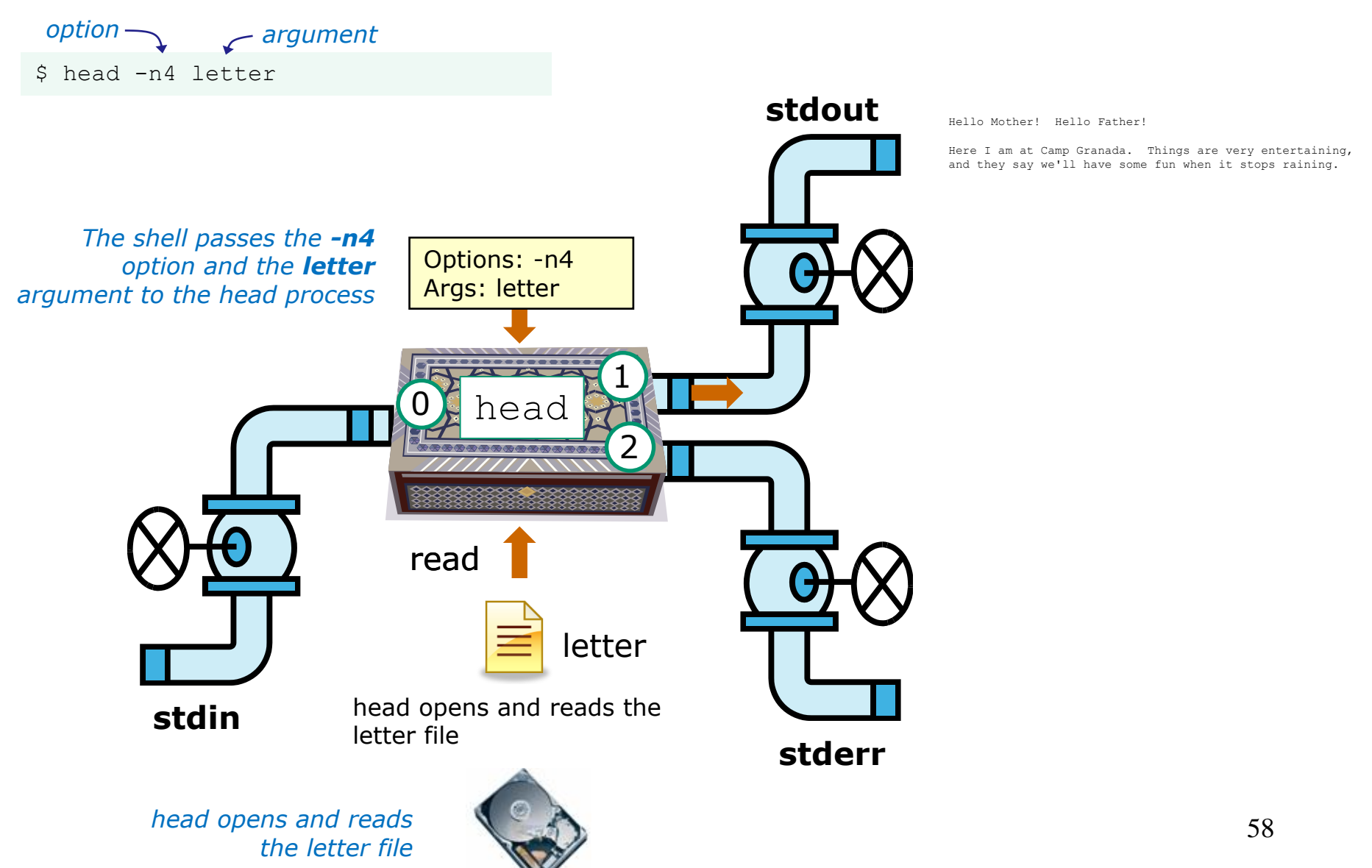

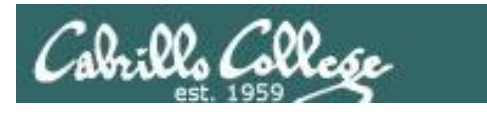

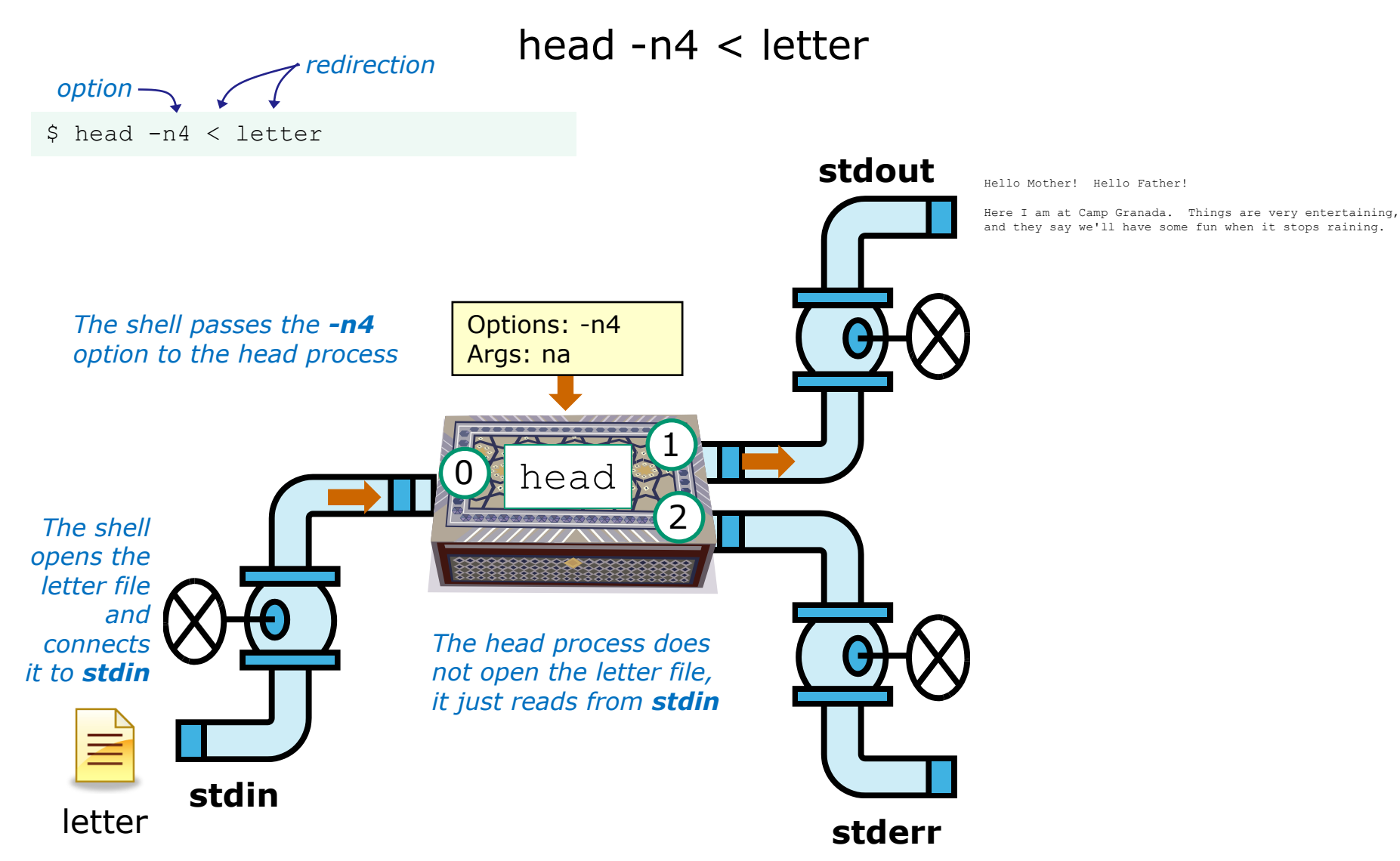

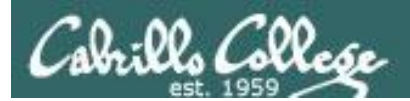

# Errors

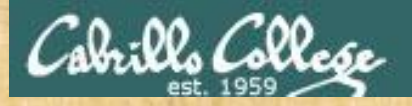

#### Test your understanding of how the shell and command work as a team

Given: There is no file named *bogus*, associate each command on the left with an error message on the right

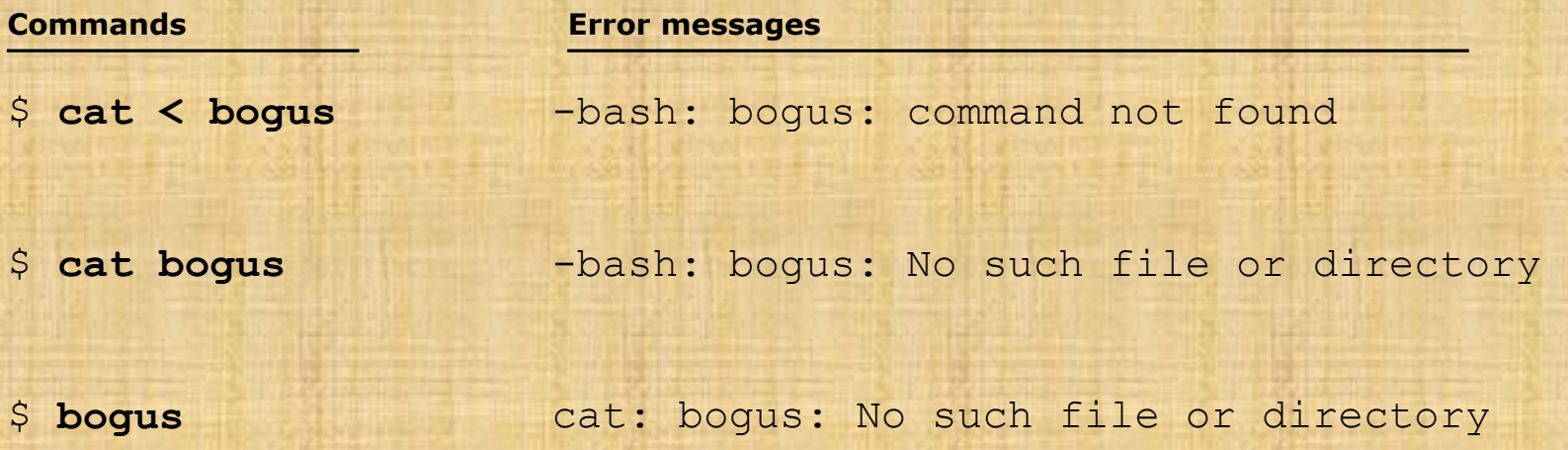

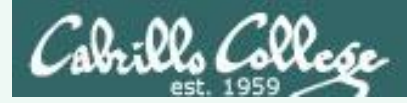

### Test your knowledge

Given: There is no file named bogus, associate each command on the left with an error message on the right

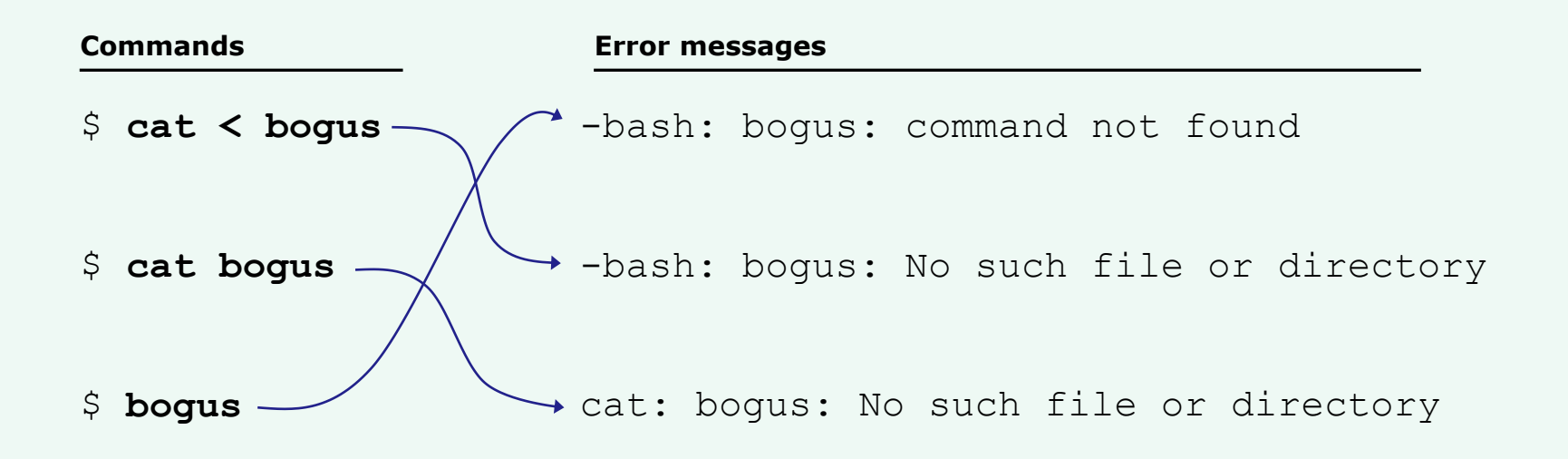

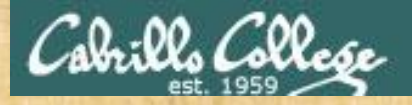

#### Test your understanding of how the shell and command work as a team

Given: There is no file named *bogus*, associate each error message on the left with the shell step on the right

[rsimms@oslab ~]\$ cat bogus cat: bogus: No such file or directory

[rsimms@oslab ~]\$ bogus -bash: bogus: command not found

 $[rsimms@oslab ~\sim]$ \$ cat < boqus -bash: bogus: No such file or directory

[rsimms@oslab ~]\$ bogus < bogus -bash: bogus: No such file or directory

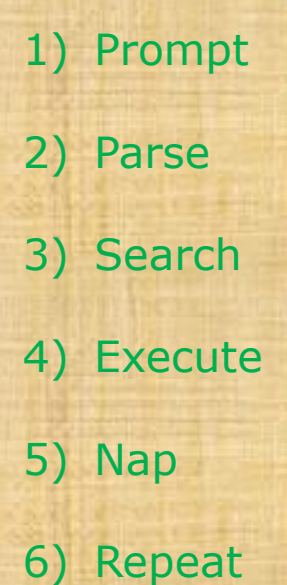

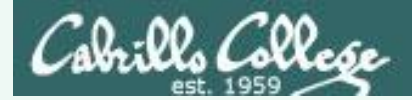

#### Test your understanding of how the shell and command work as a team

Given: There is no file named *bogus*, associate each error message on the left with the shell step on the right

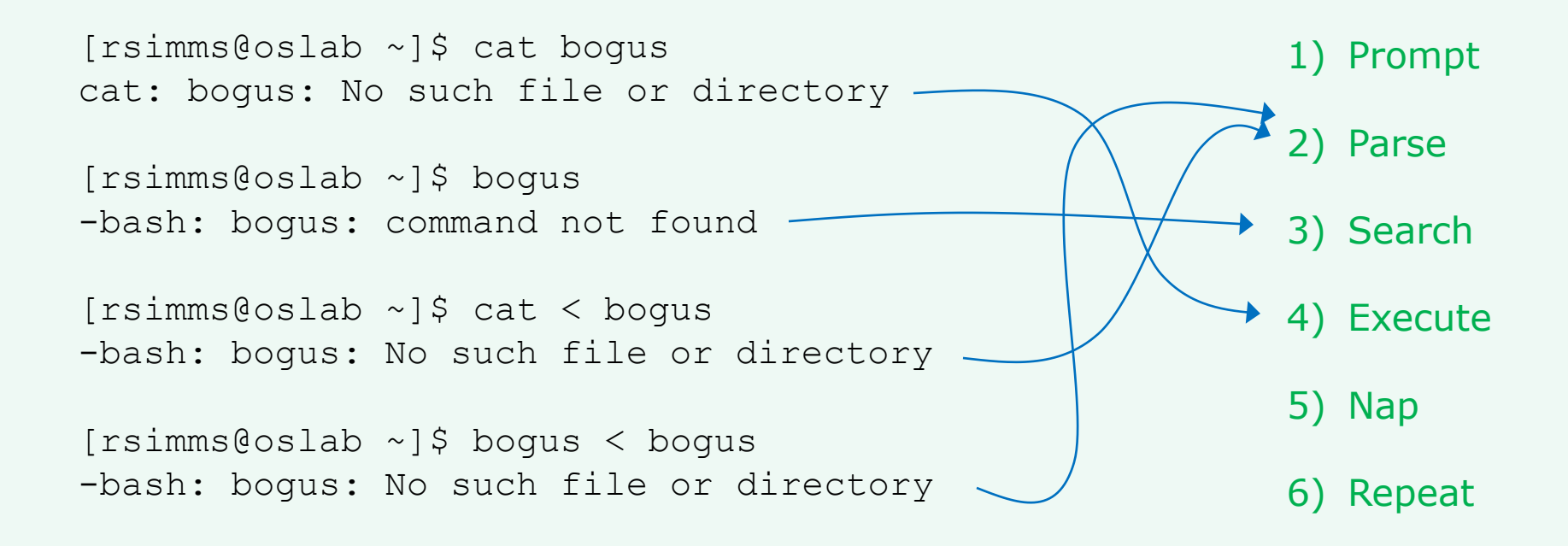

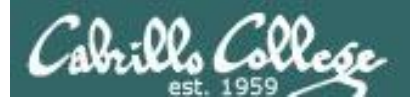

# 2>&1

# FYI

# (more on this in CIS 98)

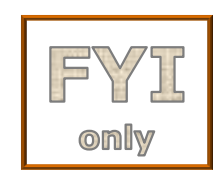

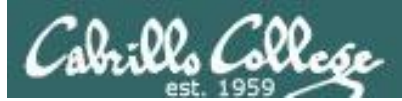

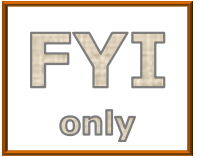

# It's descriptor clobbering time!

/home/cis90/simben \$ **bc > calculations 2> calculations**  $2+2$ 7/0 3+3 quit

/home/cis90/simben \$ **cat calculations** Ru6 ime error (func=(main), adr=5): Divide by zero

*Oops! Its not a good idea to redirect stdout and sderr to the same file because they clobber each other*

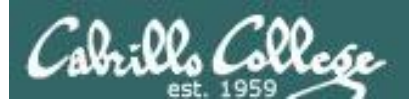

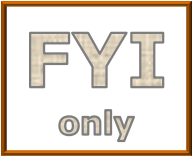

# It's descriptor clobbering time!

#### /home/cis90/simben \$ **bc > calculations 2> calculations**

*Each file descriptor keeps its own separate index into the* 

*calculations file for where to write the next line.* 

ime error (func=(main), adr=5): Divide by zero

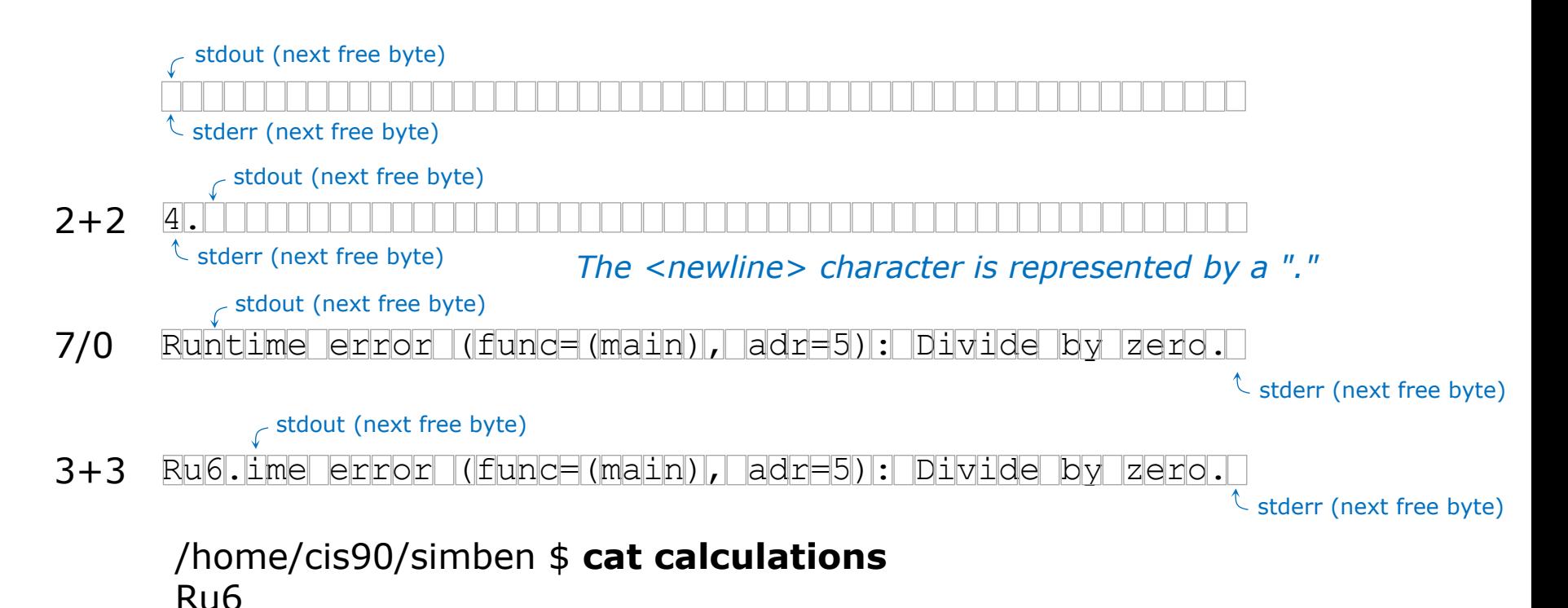

67

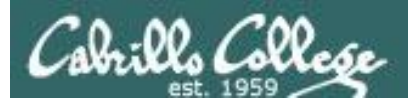

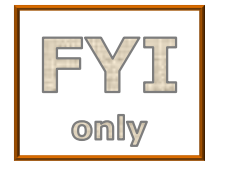

# It's descriptor collaboration time!

```
/home/cis90/simben $ bc > calculations 2>&1
2+27/0
3+3
quit
```

```
/home/cis90/simben $ cat calculations
4
Runtime error (func=(main), adr=5): Divide by zero
6
```
*This is the correct way to redirect stdout and sderr to the same file*

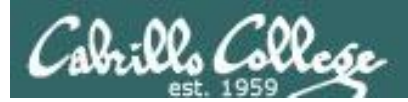

# More on I/O (input/output) C program example

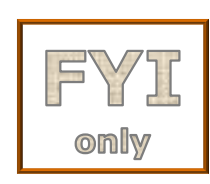

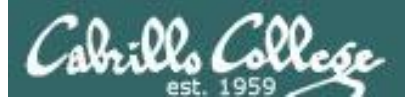

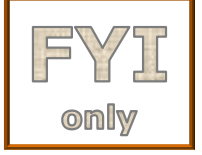

# **C Program I/O example**

```
[rsimms@opus misc]$ cat simple.c
char question \left[ \ \right] = "What is your name stranger? ";
char greeting [] = "Well I'm very pleased to meet you, ";char buffer[80];
main()
\{ int len;
         write(2, question, sizeof(question));
        len = read(0, buffer, 80); write(1, greeting, sizeof(greeting));
         write(1, buffer, len);
}
```
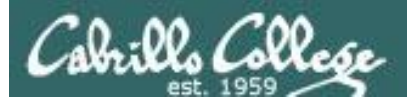

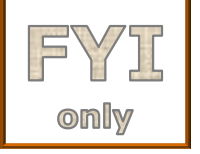

{

}

# **C Program I/O example**

```
[rsimms@opus misc]$ cat simple.c
char question \left[ \ \right] = "What is your name stranger? ";
char greeting \lceil = "Well I'm very pleased to meet you, ";
char buffer[80];
main()
         int len;
 write(2, question, sizeof(question));
Write question to stderr
        len = read(0, buffer, 80); write(1, greeting, sizeof(greeting));
         write(1, buffer, len);
```
*This simple program asks for a name, then responds with a greeting using the name*

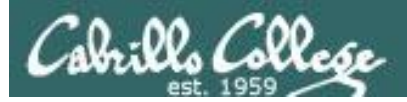

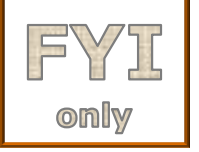

## **C Program I/O example**

```
[rsimms@opus misc]$ cat simple.c
char question[] = "What is your name streamger?"char greeting \lceil = "Well I'm very pleased to meet you, ";
char buffer[80];
main()
{
         int len;
         write(2, question, sizeof(question));
         len = read(0, buffer, 80);
         write(1, greeting, sizeof(greeting));
         write(1, buffer, len);
}
                                             Read users name from stdin
```
*This simple program asks for a name, then responds with a greeting using the name*

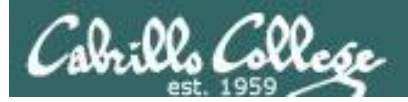

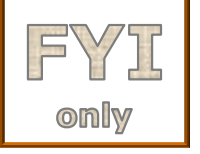

### **C Program I/O example**

```
[rsimms@opus misc]$ cat simple.c
char question[] = "What is your name streamger?"char greeting \vert = "Well I'm very pleased to meet you, ";
char buffer[80];
main()
{
         int len;
         write(2, question, sizeof(question));
        len = read(0, buffer, 80); write(1, greeting, sizeof(greeting));
Write greeting to stdout
         write(1, buffer, len);
}
```
*This simple program asks for a name, then responds with a greeting using the name*
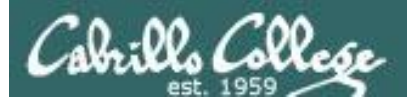

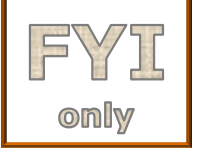

{

}

## **C Program I/O example**

```
[rsimms@opus misc]$ cat simple.c
char question[] = "What is your name streamger?"char greeting \lceil = "Well I'm very pleased to meet you, ";
char buffer[80];
main()
         int len;
         write(2, question, sizeof(question));
        len = read(0, buffer, 80); write(1, greeting, sizeof(greeting));
         write(1, buffer, len);
                                                 Write users name to stdout
```
*This simple program asks for a name, then responds with a greeting using the name*

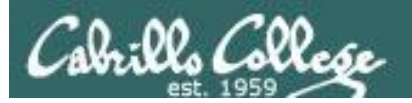

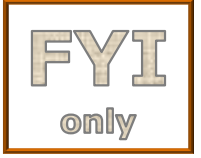

*The make command is used to compile a C source text file into a binary executable*

[rsimms@opus misc]\$ **make simple** cc simple.c -o simple

> *Unlike a bash script, the C program source code must be compiled into a binary executable before it can be run*

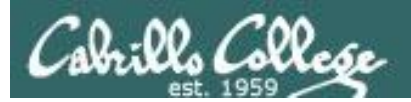

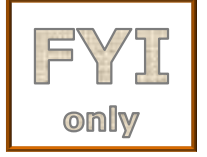

[rsimms@opus misc]\$ **./simple** What is your name stranger? **Rich** Well I'm very pleased to meet you, Rich

*Running the simple program.* 

*Note I need to preface simple with a "./" to run it as this directory is not on my path. This is not necessary for CIS 90 students as they already have the . directory in their path.*

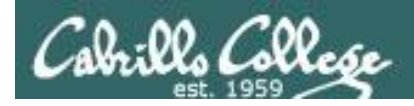

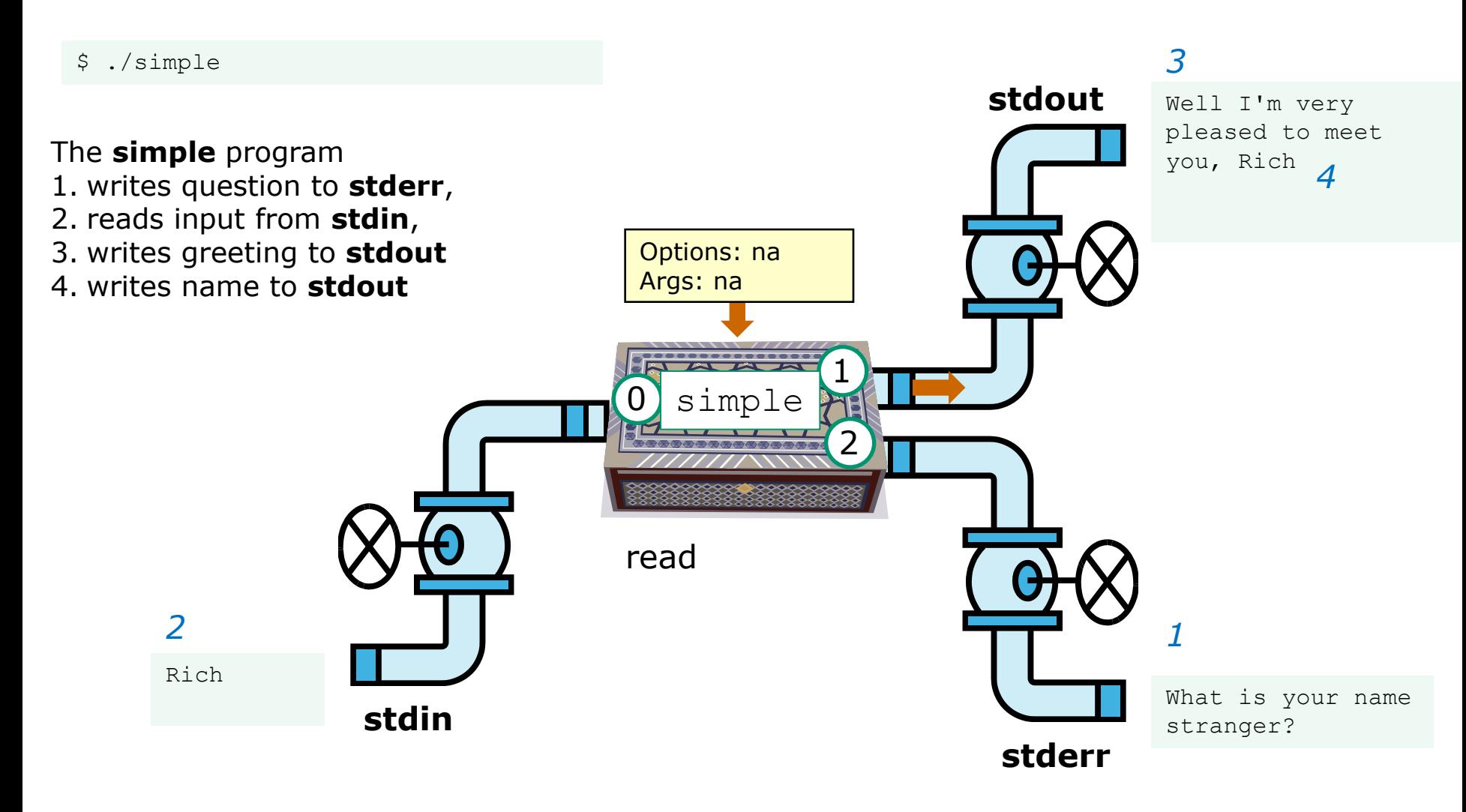

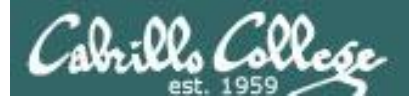

CIS 90 - Lesson 9

[rsimms@opus misc]\$ **./simple > myfile** What is your name stranger? **Rich**

[rsimms@opus misc]\$ **cat myfile** Well I'm very pleased to meet you, Rich *In this example, output has been redirected to a file named myfile.* 

*The simple program has no special knowledge (coding instructions) for a file named myfile. It just writes to stdout and that output will go to wherever stdout had been directed.*

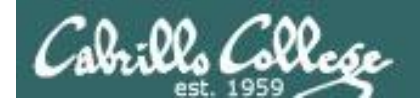

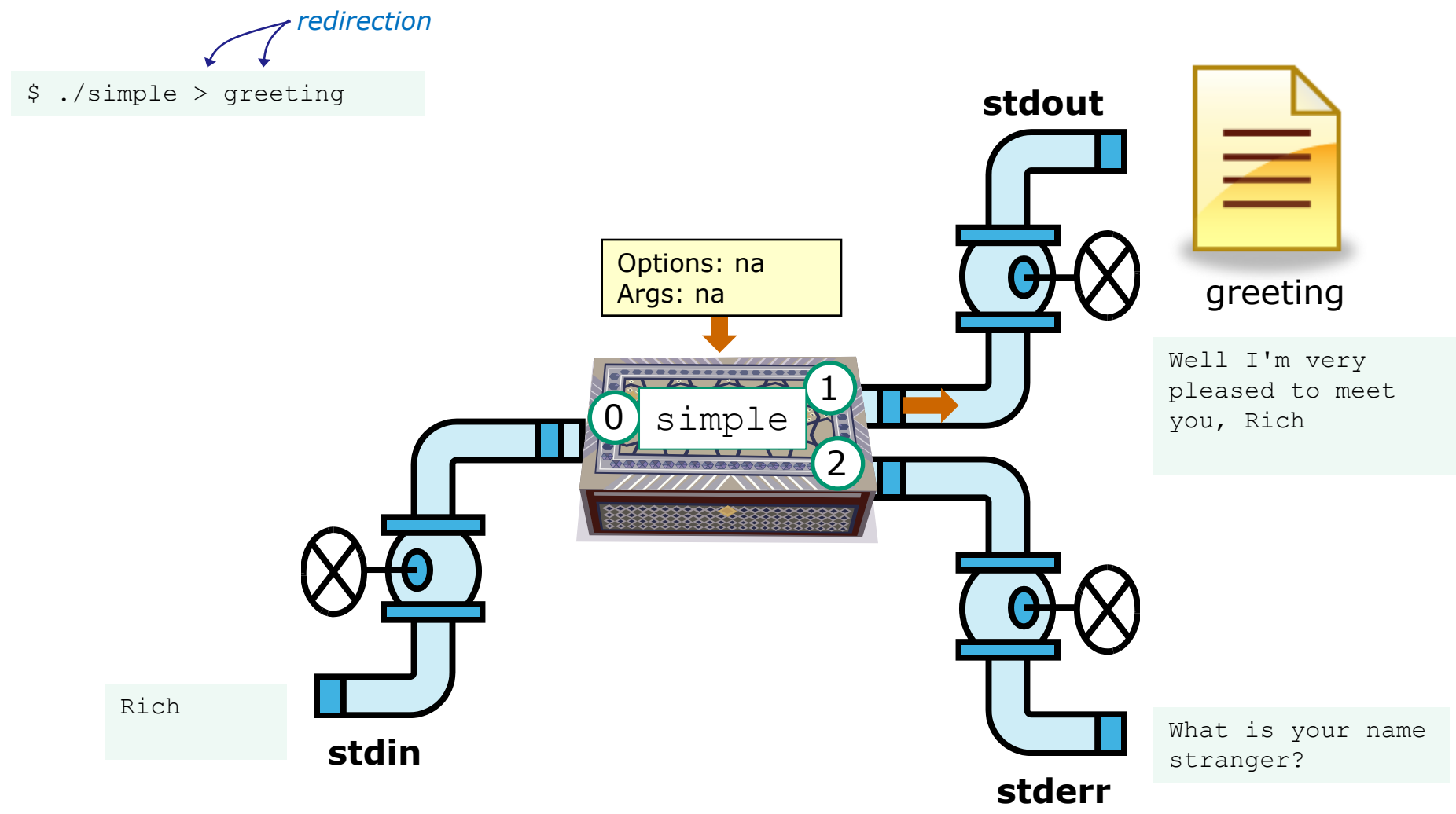

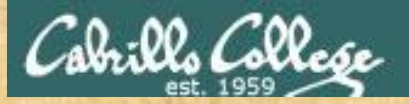

Activity

- 1. Change to your bin directory **cd bin**
- 2. Copy the simple.c source code from the depot directory **cp ~/../depot/simple.c .**
- 3. Look at your program **cat simple.c**
- 4. Compile the program **make simple**
- 5. Run the program **simple**

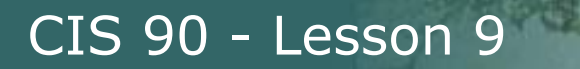

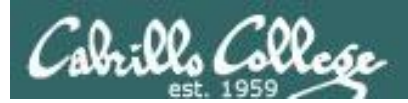

# umask

(review)

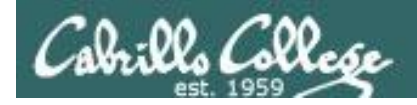

## Review - applying umask bits

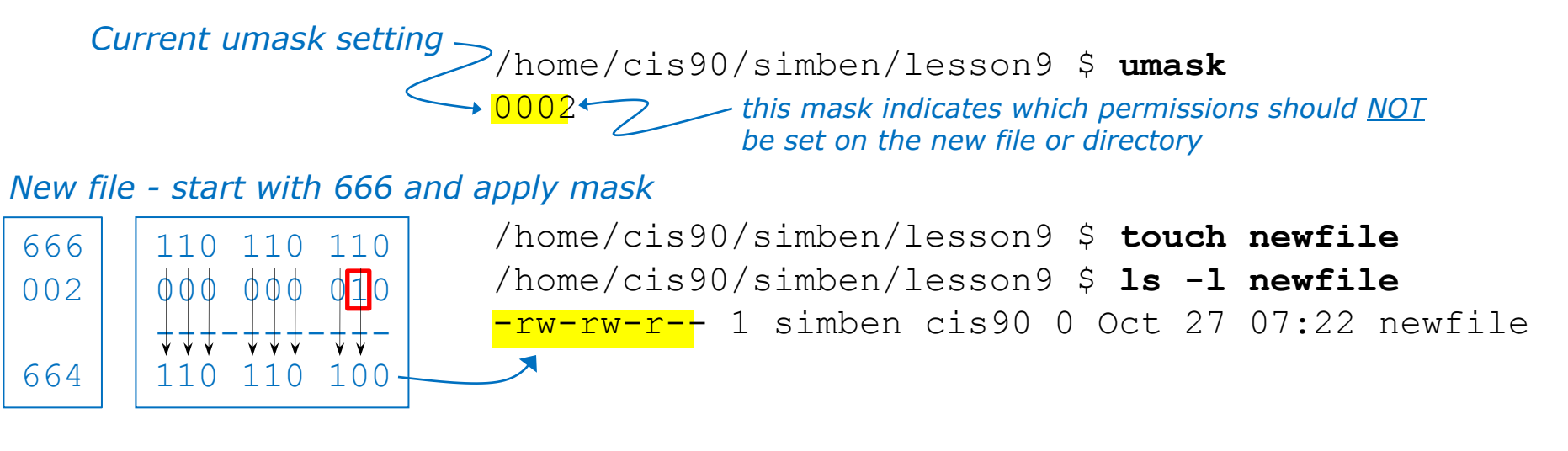

*New directory - start with 777 and apply mask*

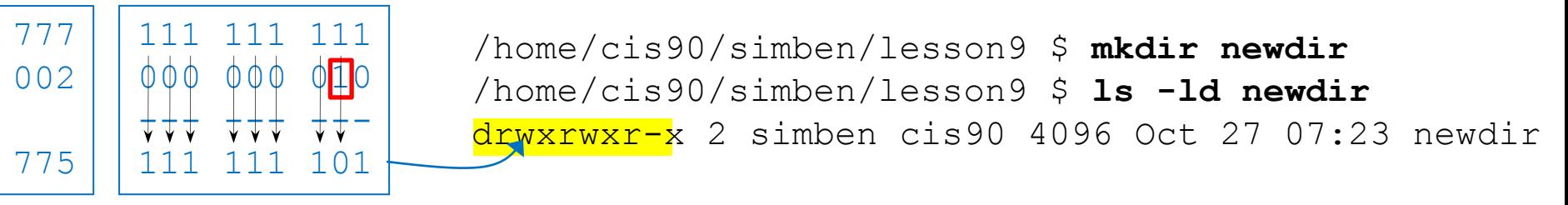

*Any umask bits set to 1 removes the corresponding permission bit for future new files and directories* 

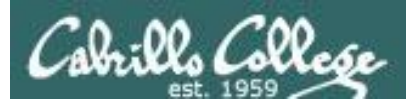

## Review - Copying files

```
/home/cis90/simben $ umask 057
/home/cis90/simben $ umask
0057
/home/cis90/simben $ chmod 622 myfile
/home/cis90/simben $ cp myfile myfile.bak
/home/cis90/simben $ ls -l myfile*
-rw--w--w-. 1 simben90 cis90 0 Mar 24 17:50 myfile
-<mark>rw--w----</mark>. 1 simben90 cis90 0 Mar 24 17:51 myfile.bak
           110 010 010
           000 <mark>101 111</mark>
           -+++++010 000
                           Start with original file's permissions 
                           and apply the mask
    622
    057
    620
```
*Remember, for new files resulting from copying, instead of using the default permissions (666 for file and 777 for directory), use the original file permissions as the starting point for the mask to be applied to.* 

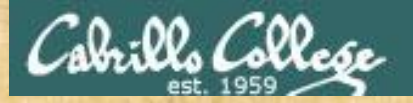

Activity

#### 1) I want to change the permissions on an existing file

permissions on files that have not been created yet

3) I want to show the permissions on a file in mnemonic format

4) I want to show the permissions on a file in numeric format

#### **CCC Confer Poll**

A) stat  $B)$  ls  $-I$ C) chmod D) umask

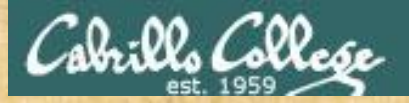

Activity

1) I want to change the permissions on an existing file

2) I want to restrict specific permissions on files that have not been created yet

3) I want to show the permissions on a file in mnemonic format

4) I want to show the permissions on a file in numeric format

#### **CCC Confer Poll**

A) stat  $B)$  ls  $-I$ C) chmod D) umask

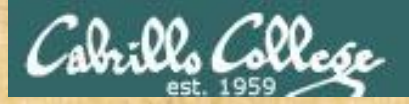

Activity

1) I want to change the permissions on an existing file

permissions on files that have not been created yet

3) I want to show the permissions on a file in mnemonic format e.g. rwxr-x---

4) I want to show the permissions on a file in numeric format

#### **CCC Confer Poll**

A) stat  $B)$  ls  $-I$ C) chmod D) umask

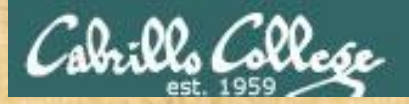

Activity

1) I want to change the permissions on an existing file

permissions on files that have not been created yet

3) I want to show the permissions on a file in mnemonic format

4) I want to show the permissions on a file in numeric format e.g. 750

#### **CCC Confer Poll**

A) stat  $B)$  ls  $-I$ C) chmod D) umask

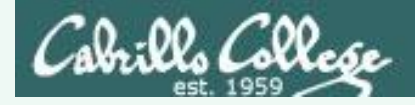

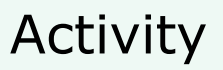

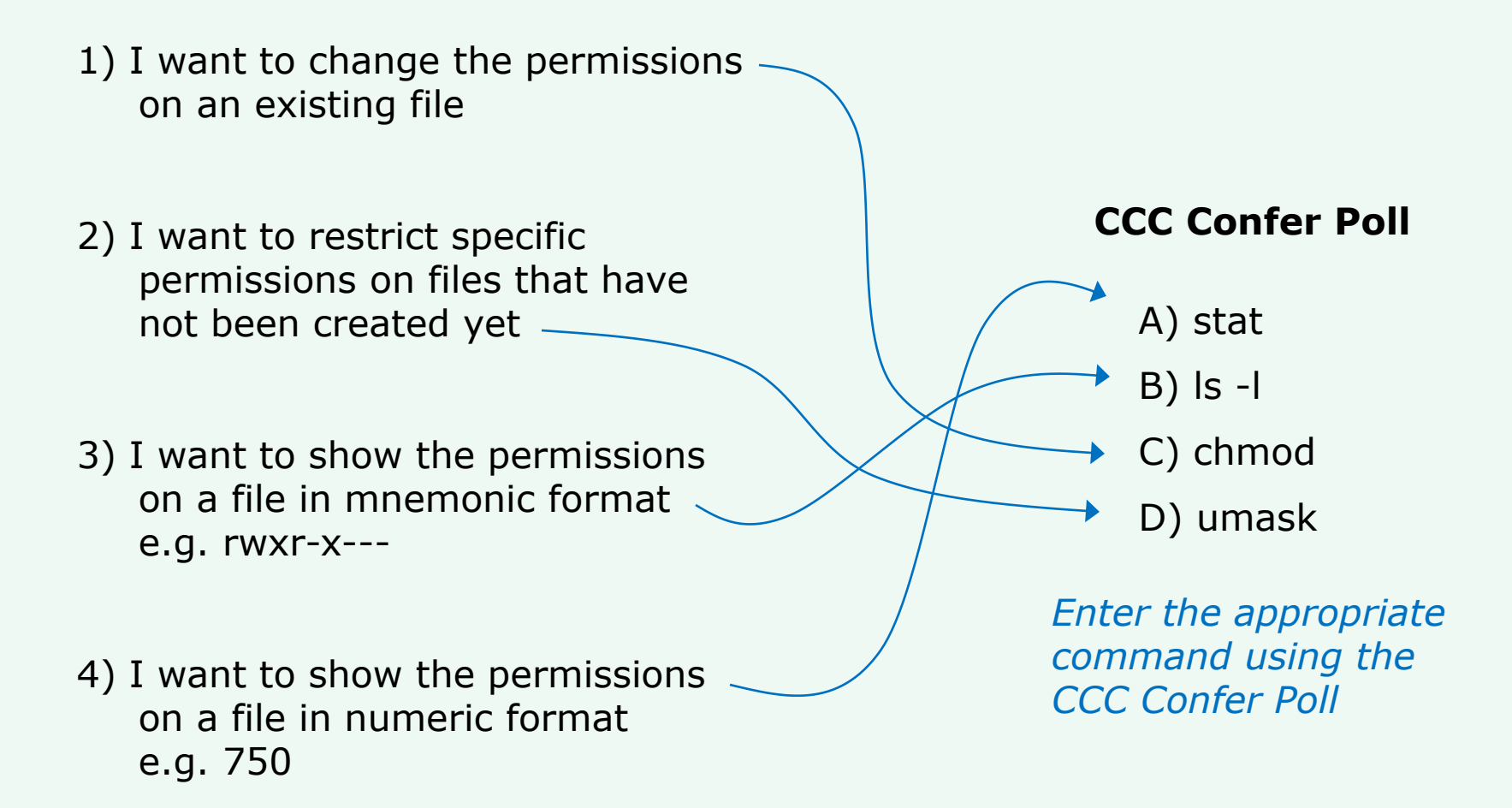

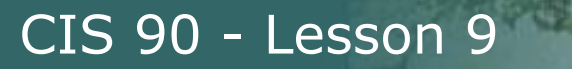

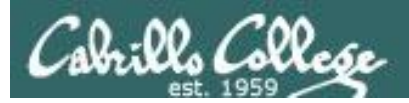

# More Pipeline Practice

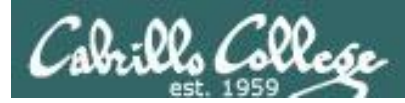

# Pipelines

## **Task**

Record the last times Homer Miller logged in on a Monday to a file named *mylog* AND count them

### **grep Homer /etc/passwd**

milhom90:x:1202:190:Homer Miller:/home/cis90/milhom:/bin/bash

#### **last**

**last | grep milhom90**

**last | grep milhom90| grep "Mon"**

**last | grep milhom90| grep "Mon" | tee mylog cat mylog**

**last | grep milhom90| grep "Mon" | tee mylog | wc -l cat mylog**

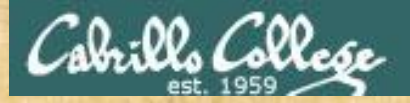

Class Exercise Pipeline Tasks

### **Task**

Count the last times Rich Simms was logged in on a Tuesday and record them in a file named mylog

**grep "?????" /etc/passwd**

 $\frac{1}{2}$  -  $\frac{1}{2}$  mylog  $\frac{1}{2}$  ( $\frac{1}{2}$   $\frac{1}{2}$   $\frac{1}{2}$   $\frac{1}{2}$   $\frac{1}{2}$   $\frac{1}{2}$   $\frac{1}{2}$   $\frac{1}{2}$   $\frac{1}{2}$   $\frac{1}{2}$   $\frac{1}{2}$   $\frac{1}{2}$   $\frac{1}{2}$   $\frac{1}{2}$   $\frac{1}{2}$   $\frac{1}{2}$   $\frac{1}{2}$   $\frac{1}{2}$   $\$ 

```
last | grep ??????
last | grep ?????? | grep "Tue"
last | grep ?????? | grep "Tue" | ??? mylog
cat mylog
```
**last | grep ?????? | grep "Tue" | ??? mylog | wc -? cat mylog**

*Put your answer in the chat window.*

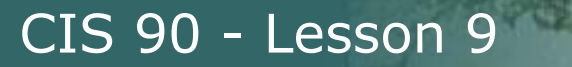

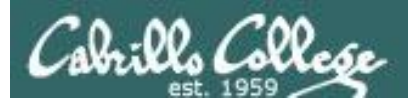

# More Pipeline Practice

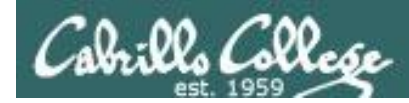

# Pipelines

## **Task**

Print your last name as shown in /etc/passwd:

**cat /etc/passwd cat /etc/passwd | grep \$LOGNAME cat /etc/passwd | grep \$LOGNAME | cut -f 5 -d ":" cat /etc/passwd | grep \$LOGNAME | cut -f 5 -d ":" | cut -f2 -d" "**

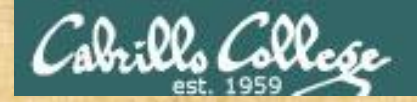

Class Exercise Pipeline Tasks

**Task** What is the first name of the user milhom90?

**cat /etc/passwd cat /etc/passwd | grep ???????? cat /etc/passwd | grep ???????? | cut -f 5 -d ":" cat /etc/passwd | grep ???????? | cut -f 5 -d ":" | cut -f? -d" "**

*Put your answer in the chat window.*

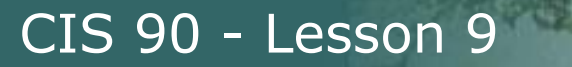

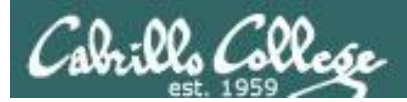

# More Pipeline Practice

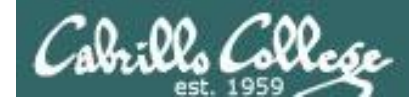

## Pipelines

## **Task**

Print a sorted list of the first names for CIS 172 students

```
cat /etc/passwd
cat /etc/passwd | grep cis172
cat /etc/passwd | grep cis172 | cut -f 5 -d ":"
cat /etc/passwd | grep cis172 | cut -f 5 -d ":" | cut -f1 -d" " 
cat /etc/passwd | grep cis172 | cut -f 5 -d ":" | cut -f1 -d" " | sort
```
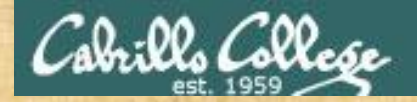

Class Exercise Pipeline Tasks

## **Task** Print a sorted list of the first names for CIS 90 students

**cat /etc/?????? cat /etc/?????? | grep ????? cat /etc/?????? | grep ????? | cut -f ? -d "?" cat /etc/?????? | grep ????? | cut -f ? -d "?" | cut -f? -d"?" | ????**

*Put your list in the chat window.*

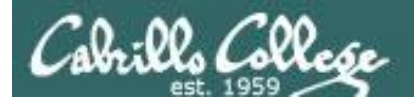

# More on pipelines

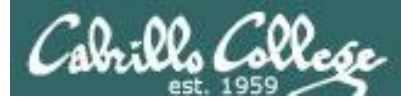

#### *The wc command is a filter.*

/home/cis90/simben \$ **head -n2 poems/Anon/nursery** Jack and Jill went up the hill to fetch a pail of water. /home/cis90/simben \$ **head -n2 poems/Anon/nursery | wc -l** 2 /home/cis90/simben \$

#### *But the echo command isn't (doesn't read from stdin)*

/home/cis90/simben \$ **head -n2 poems/Anon/nursery | echo** /home/cis90/simben \$ Oops …. this doesn't work!

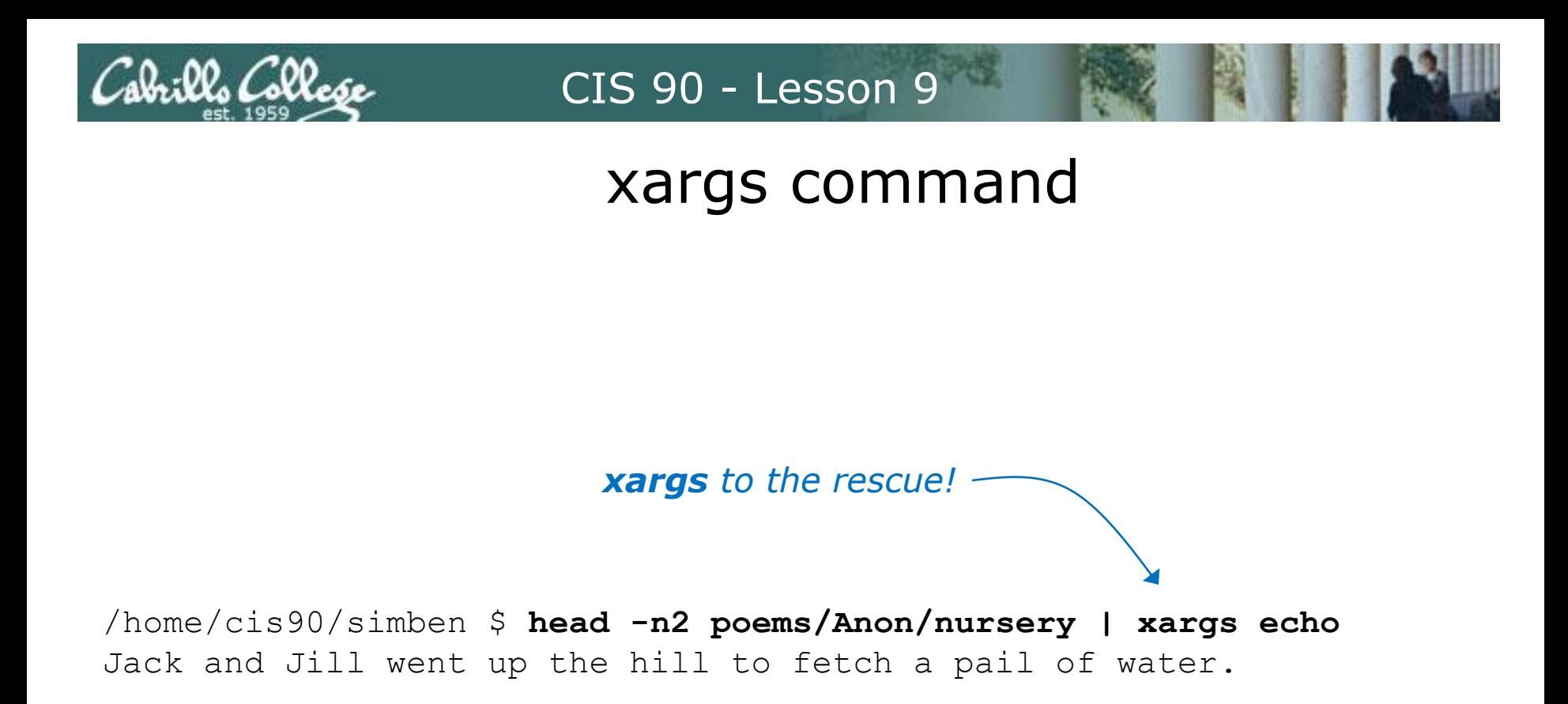

*The xargs command will read stdin and call another command using the input as the arguments.* 

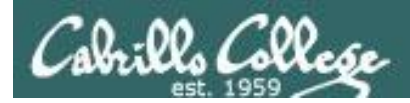

# Another example

*Why can't Benji make a banner using the output of the date command?*

/home/cis90/simben \$ **date | banner** Enter a string of up to 10 characters. /home/cis90/simben \$ *huh? Oh, this is what banner prints when it receives no arguments on the command line*

*Because banner is not a filter and does not read from stdin!*

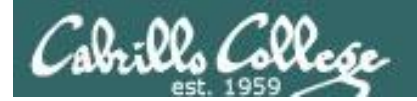

# # # # # #

 $# # # # !$ 

## CIS 90 - Lesson 9

## Another example

/home/cis90/simben \$ date | xargs banner  $#$  #  $#$  # # ##### #######  $#$  #  $#$  # # # # # # #####  $#$  #  $#$ ##### #####  $#$  $\ddagger$  $#$  $# # # # #$  $#$ #####  $##$  $##$  $# ##$  $# ##$  $#$  #  $\begin{array}{cc} \# & \# \end{array}$  $# ##$  $# ##$  $#$  $#$ ######  $# # #$  $# ##$  $###$  $# ##$  $#$  $#$ ##### # # # # # # \* \* \* \* \*  $# ##$ # # # # # # # # # # #  $#$  # ###### # # # # # #  $# ##$ #####  $##$  $#$  # #####

xargs to the rescue again!

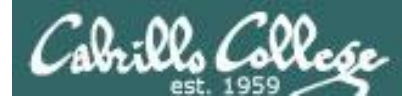

*The ls command does not read from stdin either*

/home/cis90/simben \$ **find poems -type d** poems poems/Shakespeare poems/Yeats poems/Anon poems/Blake

```
/home/cis90/simben $ find poems -type d | ls -ld
drwxr-xr-x. 18 simben90 cis90 4096 Oct 22 09:49 .
/home/cis90/simben $
```
*Benji was hoping that he could get a long listing of his poems directory and all its sub-directories. Instead he gets a long listing of his home directory!* 

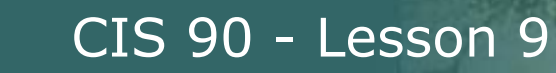

/home/cis90/simben \$ **find poems -type d | xargs ls -ld** drwxr-xr-x. 6 simben90 cis90 4096 Oct 20 15:06 poems drwxr-xr-x. 2 simben90 cis90 4096 Oct 5 10:26 poems/Anon drwxr-xr-x. 2 simben90 cis90 4096 Oct 20 15:06 poems/Blake drwxr-xr-x. 2 simben90 cis90 4096 Oct 20 15:06 poems/Shakespeare drwxr-xr-x. 2 simben90 cis90 4096 Oct 20 15:06 poems/Yeats /home/cis90/simben \$

#### *The ls command is not a filter so it does not read from stdin*

*xargs reads the names of the files found by the find command and uses them as arguments on the ls -ld command*

*xargs to the rescue again!*

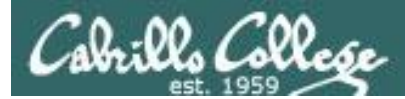

/home/cis90/simben \$ **find poems -type d -exec ls -ld {} \;** drwxr-xr-x. 6 simben90 cis90 4096 Oct 20 15:06 poems drwxr-xr-x. 2 simben90 cis90 4096 Oct 20 15:06 poems/Shakespeare drwxr-xr-x. 2 simben90 cis90 4096 Oct 20 15:06 poems/Yeats drwxr-xr-x. 2 simben90 cis90 4096 Oct 5 10:26 poems/Anon drwxr-xr-x. 2 simben90 cis90 4096 Oct 20 15:06 poems/Blake /home/cis90/simben \$

*The find command also has a -exec option that will run a command on what is found. The {} represent the arguments which are names of files found by the find command.*

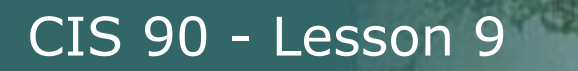

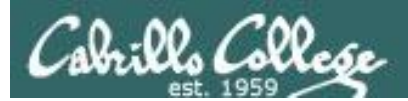

# Things that Hide

106

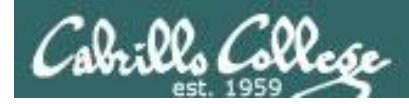

## Finding Things

### **Task**

Find all files in the */usr/src* branch of the file tree that contain "Torvalds"

## **grep -r "Torvalds" /usr/src**

/usr/src/kemelg/2.6.32-220.231.el6.i686/arch/powerpc/Nakefile:# Copyright (C) 1994 by Linus Torvalds<br>/usr/src/kemelg/2.6.32-220.231.el6.i686/arch/yostey/Rekefile:# Copyright (C) 1994 by Linus Torvalds<br>/usr/src/kemelg/2.6.3 Just/srcNemels/2.6.32-220.23.1.els.i686/arch/x86/include/asm/sync\_bitops.ht \* Copyright 1992, Linus Torvalds.<br>Just/srcNemels/2.6.32-220.231.els.i686/arch/x86/boot/Makefile:# Copyright (C) 1994 by Linus Torvalds<br>Just/srcNem /usr/src/keneki/2.6.32-220.23.i.els.i686/include/linux/ea2\_5k.h.\* Copyright (C) 1991, 1992 Linus Torvalds<br>/usr/src/keneki/2.6.32-220.23.i.els.i686/include/linux/eilts2\_5k.h.\* Copyright (C) 1991, 1992 Linus Torvalds<br>/usr/sr /usr/srcVennels/2.6.32-220.23.1.els.i686/include/linux/idelay.\* Copyright (C) 1994-2002 Linus Torvalds & authors<br>/usr/srcVennels/2.6.32-220.231.els.i686/include/linux/delay.h: \* Copyright (C) 1993 Linus Torvalds<br>/usr/srcVe J*ustycybenels), 2*.5.2-220.23.1.el6.i886/include/aam-geneir/dib.h.\* Based on code from mylmemory.c Copyright Linus<br>J*ustyscybenels*), 2.6.3-2-220.23.1.el6.i886/scripts/package/builddet: Copyright: 1991 – 2009 Linus Torval /usr/src/kemels/2.6.32-71.el6.i686/arc/ys390/Makefile:# Copyright (C) 1994 by Linus Torvalds<br>/usr/src/kemels/2.6.32-71.el6.i686/arch/parisc/Makefile:# Copyright (C) 1994 by Linus Torvalds<br>/u*sr/src/kemels/2.6.*32-71.el6.i6 J*ustjerblemelsj2.6.32-71.el*6.l886/arch/x86/include/asm/rq.h.\* (C) 1992, 1993 Linus Torvalds, (C) 1997 Ingo Molnar<br>J*usrjstrofkemelsj2.6.32-71.el6.l886/arch/x86/include/asm/thread\_info.h.\* - Thomporating suggestions made* /usr/src/kernels/2.6.32-71.el6.i686/arch/x86/include/asm/sync\_bitops.h: \* Copyright 1992, Linus Torvalds. /usr/src/kernels/2.6.32-71.el6.i686/arch/x86/boot/Makefile:# Copyright (C) 1994 by Linus Torvalds<br>/usr/src/kernels/2.6.32-71.el6.i686/include/linux/ioport.h: \* Authors: Linus Torvalds<br>/usr/src/kernels/2.6.32-71.el6.i686/i J*usrjarçikemel*si/2.6.32-71.el6.i886jinidude/linux/bread\_iinflo.h: \* - Incorporating suggestions made by Linus Torvalds<br>J*usrjarci/kemelsi*/2.6.32-71.el6.i686jinidude/linux/edi2\_fs.h: \* - Copyrighti (C) 1991, 1992. Linus /usr/src/kemels/2.6.32-71.cl6.i686/include/linux/de.h.\* Copyright (C) 1994-2002 Linus Torvalds a authors<br>/usr/src/kemels/2.6.32-71.el6.i686/include/linux/delay.h.\* Copyright (C) 1993 Linus Torvalds<br>/usr/src/kemels/2.6.32-7 /usr/src/kemels/2.6.32-71.e6.i686/include/sam-geneirc/tib.h.\* Based on code from mn/memory.c Copyright Linus Torvalds and others.<br>/usr/src/kemels/2.6.32-71.e6.i686/scripts/package/builddet:Copyright: 1991 - 2009 Linus Tor

*Do a recursive grep to search the contents of files in an entire branch of the file tree.* 

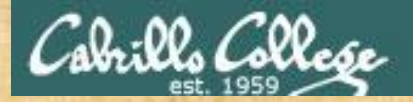

## Finding Things

#### **Task**

l- om | bus/usn/ "uelujjegs" u- deuč

Count the number of files in the */usr/src* branch of the file tree that contain "Stallman"

**grep -? "Stallman" /???/??? | wc -?**

*Write your answer in the chat window*

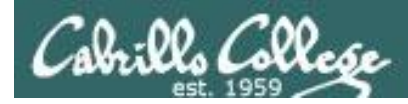

# Finding Things

## **Task**

Find all files in the */usr/share/doc* branch of the file tree that are named "BUGS"

## **find /usr/share/doc -name "BUGS"**

/usr/share/doc/ppl-0.10.2/BUGS /usr/share/doc/ltrace-0.5/BUGS /usr/share/doc/perl-IO-Socket-SSL-1.31/BUGS /usr/share/doc/glibc-2.12/BUGS /usr/share/doc/parted-2.1/BUGS /usr/share/doc/cvs-1.11.23/BUGS /usr/share/doc/patchutils-0.3.1/BUGS /usr/share/doc/procps-3.2.8/BUGS /usr/share/doc/gettext-0.17/BUGS /usr/share/doc/curl-7.19.7/BUGS /usr/share/doc/sed-4.2.1/BUGS /usr/share/doc/SDL-1.2.14/BUGS /usr/share/doc/cairo-1.8.8/BUGS /usr/share/doc/emacs-common-23.1/BUGS /usr/share/doc/tcsh-6.17/BUGS /usr/share/doc/unzip-6.0/BUGS /usr/share/doc/vsftpd-2.2.2/BUGS /usr/share/doc/dejavu-fonts-common-2.30/BUGS /usr/share/doc/nano-2.0.9/BUGS  $[rsimms@oslab \sim]$ \$

*Use find to search for files by name, type, user, group, etc.*
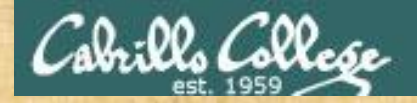

## Finding Things

#### **Task**

Count all the files in the */home* branch of the file tree that are owned by rsimms. Discard any permission errors.

#### **find /???? -user ?????? 2> /dev/??? | ?? -l**

*Write your answer in the chat window*

l - wc /null | dev 2> / rsimms user - \$ find /home simben /home/cis90/

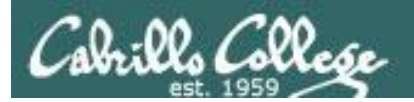

# Eggs, Treats and Tricks

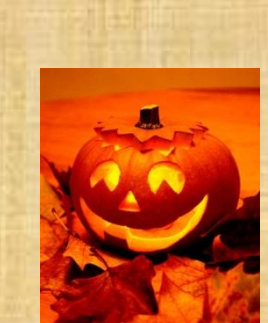

## trick or treat

A number of *trick* and *treat* files have been distributed within your home directory and sub-directories!

- 1. Can you find them? There should be an obvious one in your home directory. The rest are scattered in the various subdirectories you own.
- 2. Make a new directory named *bag* in your home directory and see how many *trick* or *treat* files you can move into it.
- 3. Put a Green Check in CCC Confer next to your name when you have collected 3 treats, electronically "clap" if you collect all six treats and six tricks.

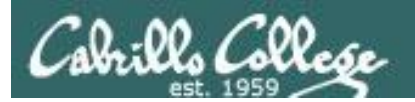

# Review

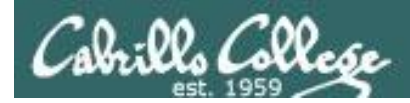

### Jim's Summary Pages

Jim has some really good summary information on Lessons 6-8 on his web site:

Lesson 6 - Managing Files <http://cabrillo.edu/~jgriffin/CIS90/files/lecture5.html>

Lesson 7 - File Permissions <http://cabrillo.edu/~jgriffin/CIS90/files/lecture6.html>

Lesson 8 - Input/Output Processing <http://cabrillo.edu/~jgriffin/CIS90/files/lecture7.html>

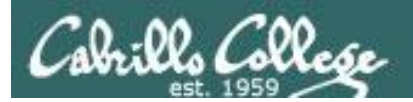

# Make Teams

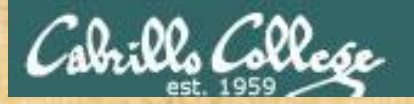

### Breakout Rooms

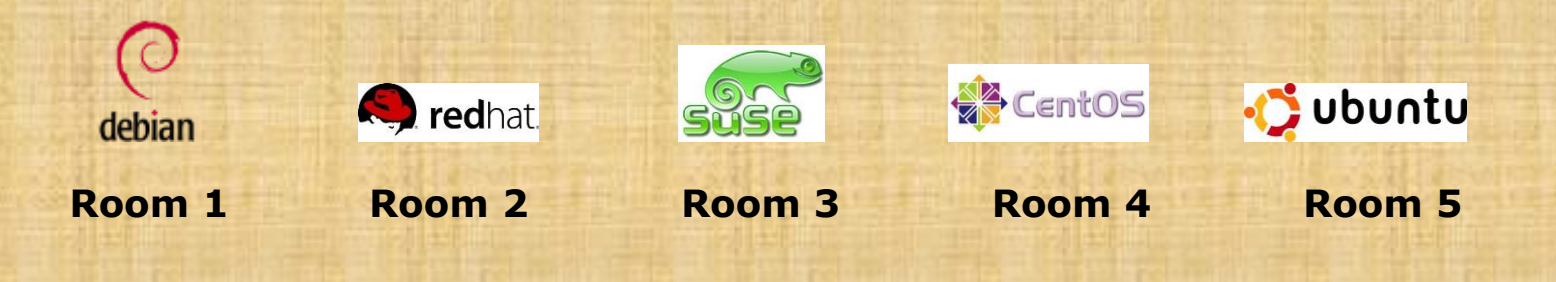

Once you are in your rooms:

- 1) Write your team's distro name at the top of your room's white board
- 2) Everyone write their first names under the distro's team name
- 3) If you want to be fancy add your distro logo to the top of your room's white board!

Make Teams: CCC Confer: Tools > Breakout Rooms > Create Breakout Rooms … (make 6 rooms)

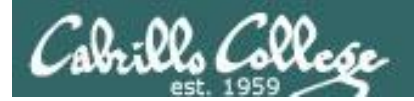

# Flashcard Practice

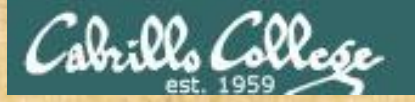

### Flashcards

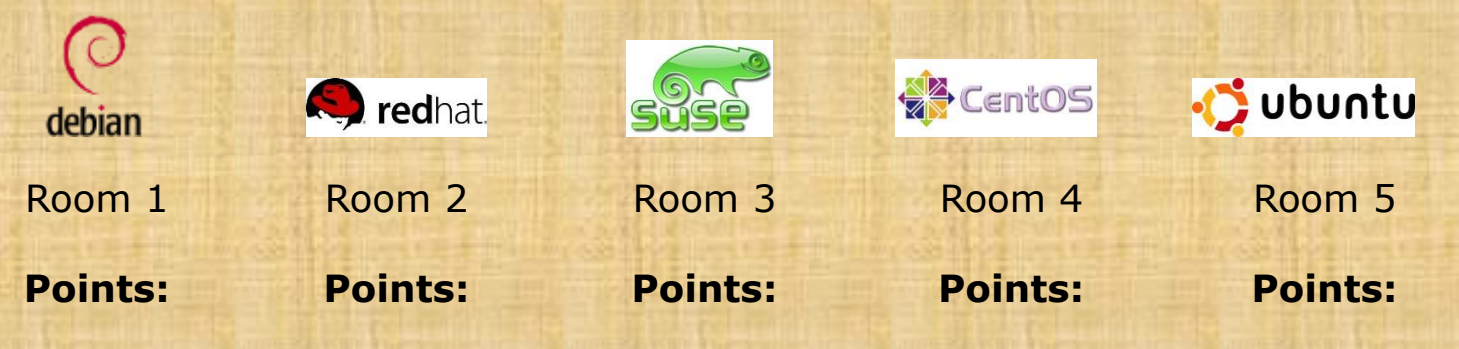

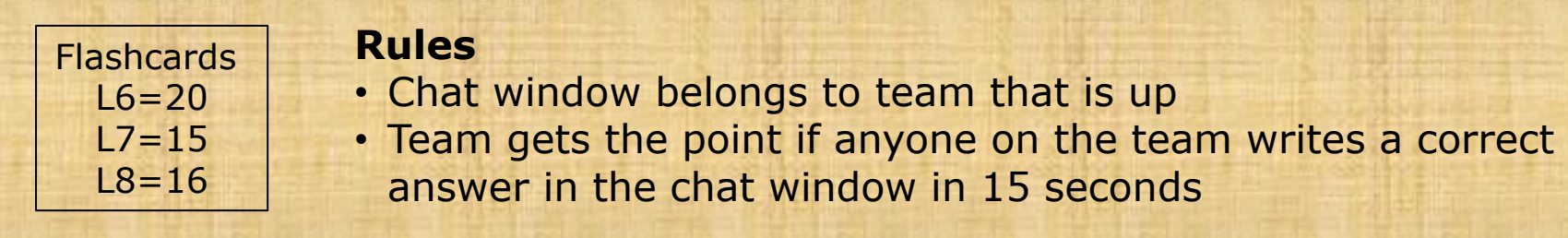

Instructor timer: i=15; while [ \$i -gt 0 ]; do clear; banner \$i; let i=i-1; sleep 1; done; clear; banner done

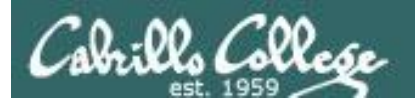

# Practice Test

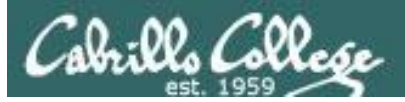

### Practice Test

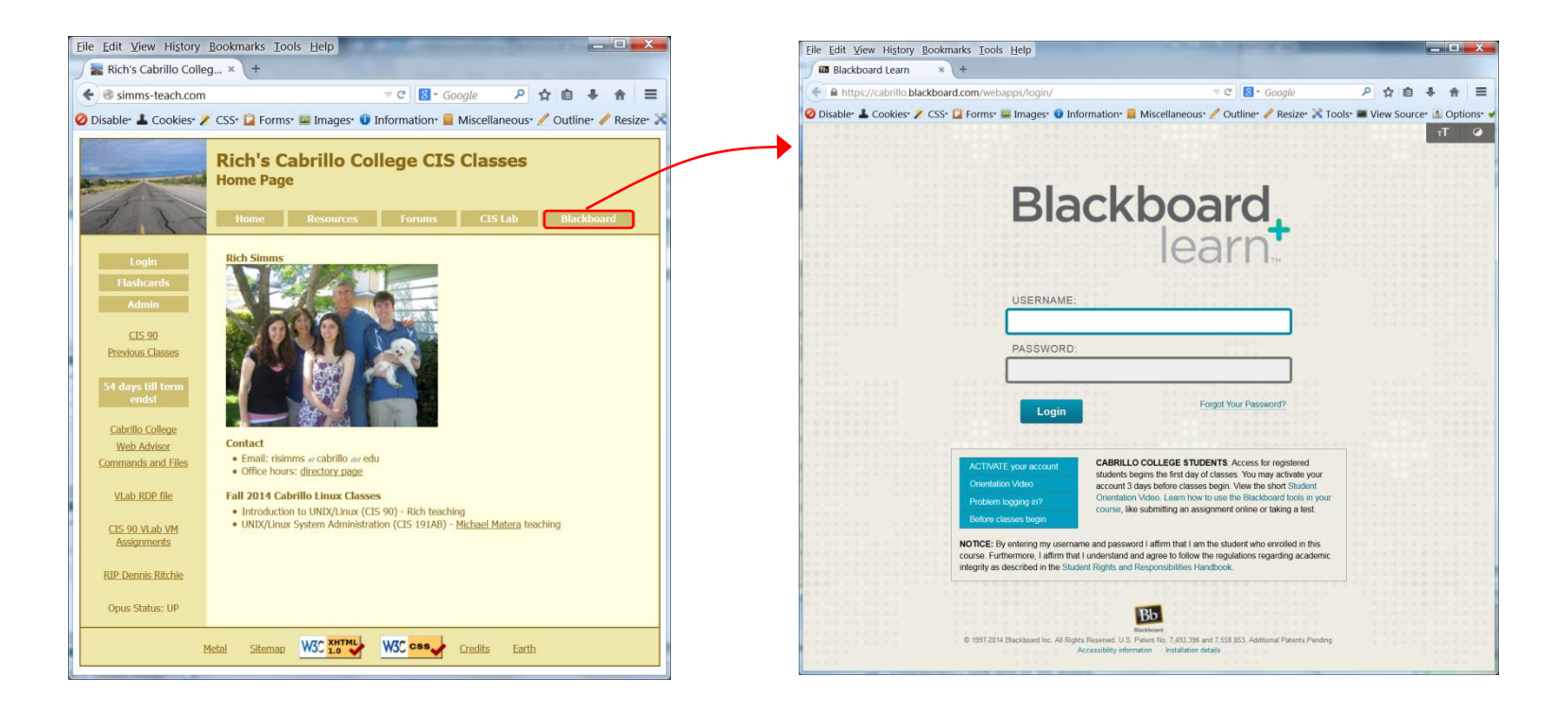

Practice test available

- Available on Blackboard
- Work alone or together
- Use the forum to compare answers and approaches to questions
- Test #2 will be graded by looking at both your answers to the questions and the work you did on the testing server.

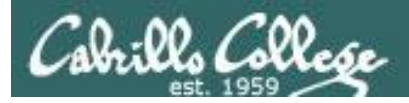

#### Practice Test Honor Code and Instructions

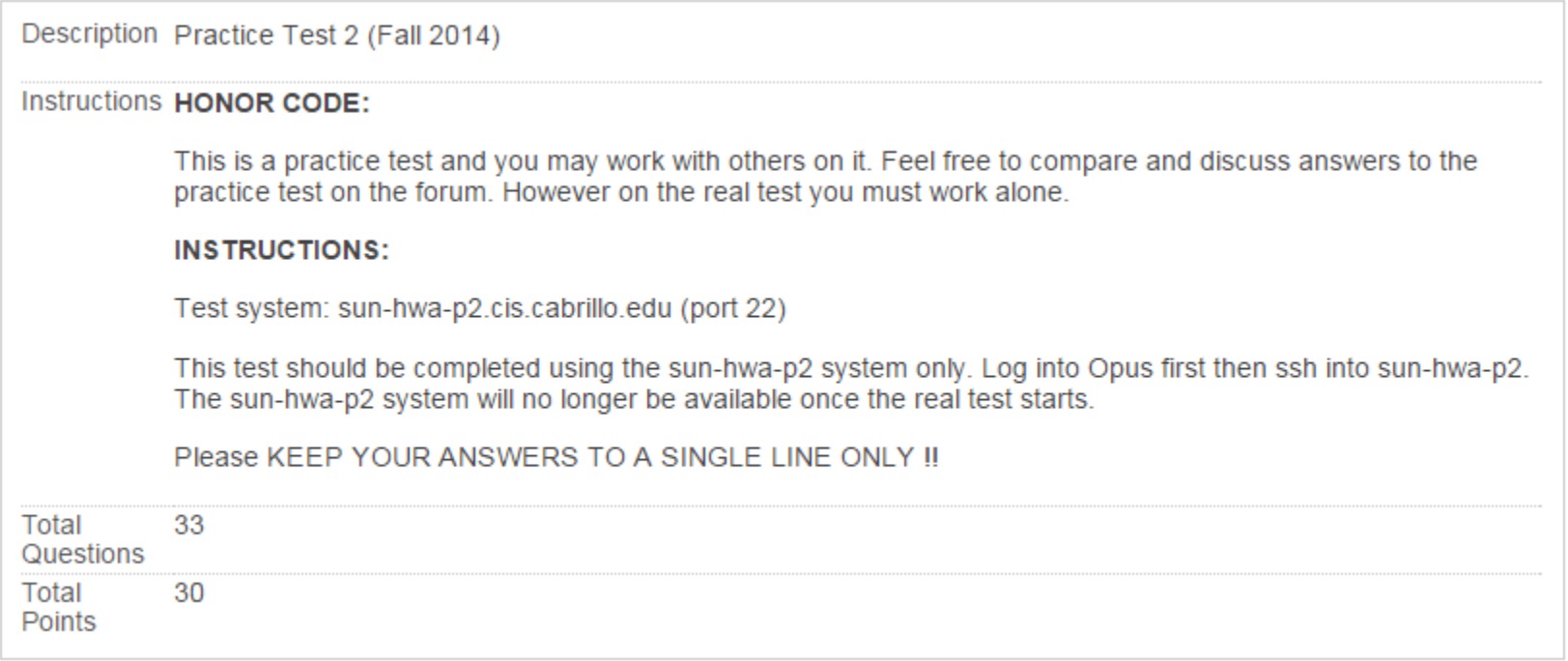

*Make sure you can log into the testing server. Login consulting is free on the practice test.* 

*On the real test though you can "purchase" login consulting from the instructor using some of your points!*

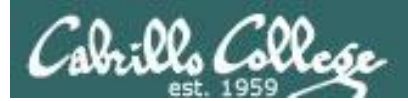

# Wrap up

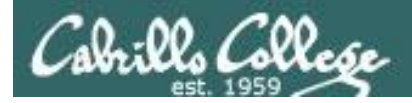

Next Class

CIS 90 - Lesson 9

No Quiz

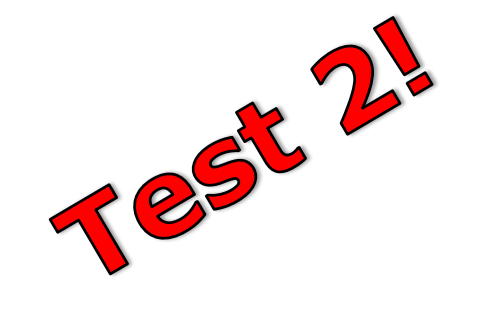

Cumulative Test (30 points) with focus on Lessons 6-9:

- Recommended preparation:
	- **Work the practice test!**
	- **Work the practice test!**
	- **Work the practice test!**
	- **Collaborate with others on the forum to compare answers**
	- Review Lessons 6-9 slides and Labs 5-7
	- Try doing some or all of Lab X2 (pathnames)
	- Practice with flash cards
	- Scan previous Lessons so you know where to find things if needed

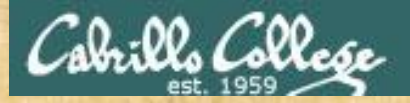

#### Optional Workshop Today

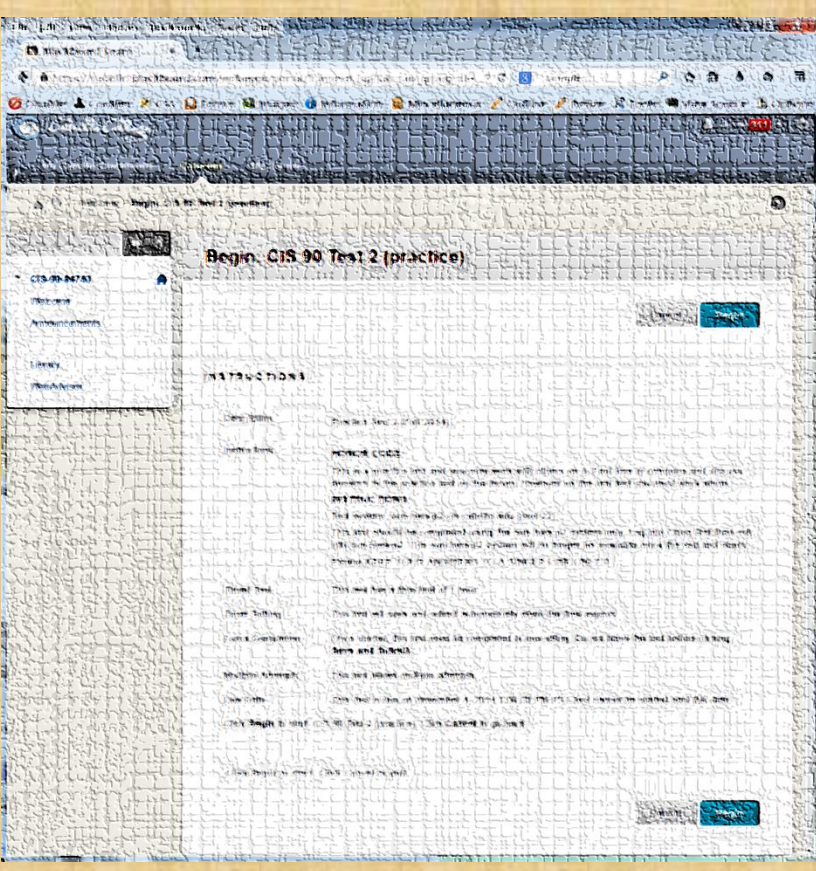

Work the practice test till the end of class today and into office hours after class.

- Collaborate!
- Ask questions!
- You may leave class once you know how to approach and hopefully answer each question

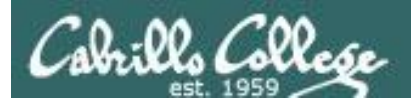

# Backup